# **Inhaltsverzeichnis**

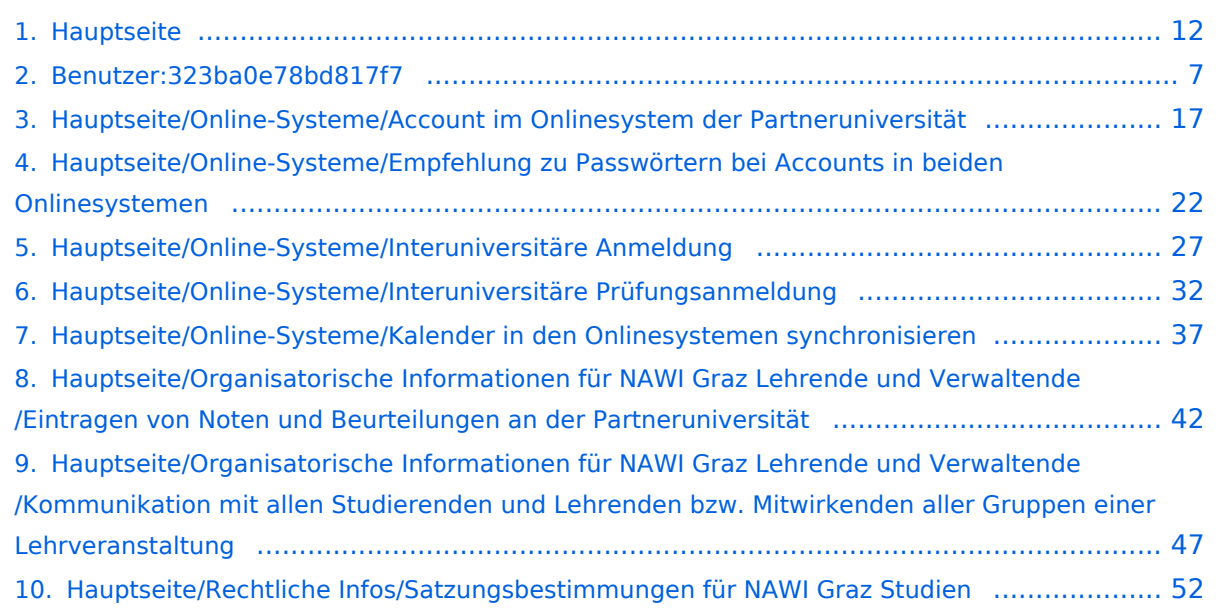

# **Hauptseite**

[Versionsgeschichte interaktiv durchsuchen](https://wiki.tugraz.at) [VisuellWikitext](https://wiki.tugraz.at)

# **[uelltext anzeigen](#page-11-0))**

[323ba0e78bd817f7](#page-6-0) [\(Diskussion](https://wiki.tugraz.at/nawigraz/index.php?title=Benutzer_Diskussion:323ba0e78bd817f7&action=view) | [Beiträge](https://wiki.tugraz.at/nawigraz/index.php/Spezial:Beitr%C3%A4ge/323ba0e78bd817f7)) [Markierung:](https://wiki.tugraz.at/nawigraz/index.php/Spezial:Markierungen) [Visuelle Bearbeitung](https://wiki.tugraz.at/nawigraz/index.php?title=Projekt:VisualEditor&action=view) [← Zum vorherigen Versionsunterschied](#page-11-0)

#### **Zeile 15: Zeile 15:**

\*<span style="color: rgb(0, 0, 0)" >'''Accounts für Bedienstete im Onlinesystem der Partneruni"'</span>

\*\*<span style="color: rgb(0, 0, 0)" >Account [[Hauptseite/Online-Systeme /Account im Onlinesystem der Partneruniversität|Onlinesystem der Partneruniversität]] erhalten und freischalten</span>

\*\*[[Hauptseite/Online-Systeme/Kalender in den Onlinesystemen synchronisieren|Kalender der beiden Onlinesysteme synchronisieren]]

\*\*Koppeln der Onlinesysteme TUGRAZonline und UNIGRAZonline: Hier bestehen zwei Funktionalitäten

\*\*\*[[Hauptseite/Online-Systeme /Interuniversitäre Anmeldung|Interuniversitäre Anmeldung]] für Studierende und Bedienstete (Arbeiten im System der Partneruni ohne zusätzliche Anmeldung)

\*\*\*[[Hauptseite/Online-Systeme /Interuniversitäre Prüfungsanmeldung|Interuniversitäre Prüfungsanmeldung]] für Studierende

### **[Version vom 18. März 2022, 14:39 Uhr](#page-11-0) [\(Q](#page-11-0) [Version vom 18. März 2022, 14:46 Uhr](#page-11-0) ([Q](#page-11-0) [uelltext anzeigen\)](#page-11-0)**

[323ba0e78bd817f7](#page-6-0) ([Diskussion](https://wiki.tugraz.at/nawigraz/index.php?title=Benutzer_Diskussion:323ba0e78bd817f7&action=view) | [Beiträge\)](https://wiki.tugraz.at/nawigraz/index.php/Spezial:Beitr%C3%A4ge/323ba0e78bd817f7) [Markierung](https://wiki.tugraz.at/nawigraz/index.php/Spezial:Markierungen): [Visuelle Bearbeitung](https://wiki.tugraz.at/nawigraz/index.php?title=Projekt:VisualEditor&action=view) [Zum nächsten Versionsunterschied →](#page-11-0)

**+**

\*<span style="color: rgb(0, 0, 0)" >'''Accounts für Bedienstete im Onlinesystem der Partneruni"'</span>

\*\*<span style="color: rgb(0, 0, 0)" >Account [[Hauptseite/Online-Systeme /Account im Onlinesystem der Partneruniversität|Onlinesystem der Partneruniversität]] erhalten und freischalten</span>

**\*\*\*[[Hauptseite/Online-Systeme /Empfehlung zu Passwörtern bei Accounts in beiden Onlinesystemen|Empfehlung zu Passwörtern bei Accounts in beiden Onlinesystemen]]**

\*\*[[Hauptseite/Online-Systeme/Kalender in den Onlinesystemen synchronisieren|Kalender der beiden Onlinesysteme synchronisieren]]

\*\*Koppeln der Onlinesysteme TUGRAZonline und UNIGRAZonline: Hier bestehen zwei Funktionalitäten

\*\*\*[[Hauptseite/Online-Systeme /Interuniversitäre Anmeldung|Interuniversitäre Anmeldung]] für Studierende und Bedienstete (Arbeiten im System der Partneruni ohne zusätzliche Anmeldung)

\*\*\*[[Hauptseite/Online-Systeme /Interuniversitäre Prüfungsanmeldung|Interuniversitäre Prüfungsanmeldung]] für Studierende

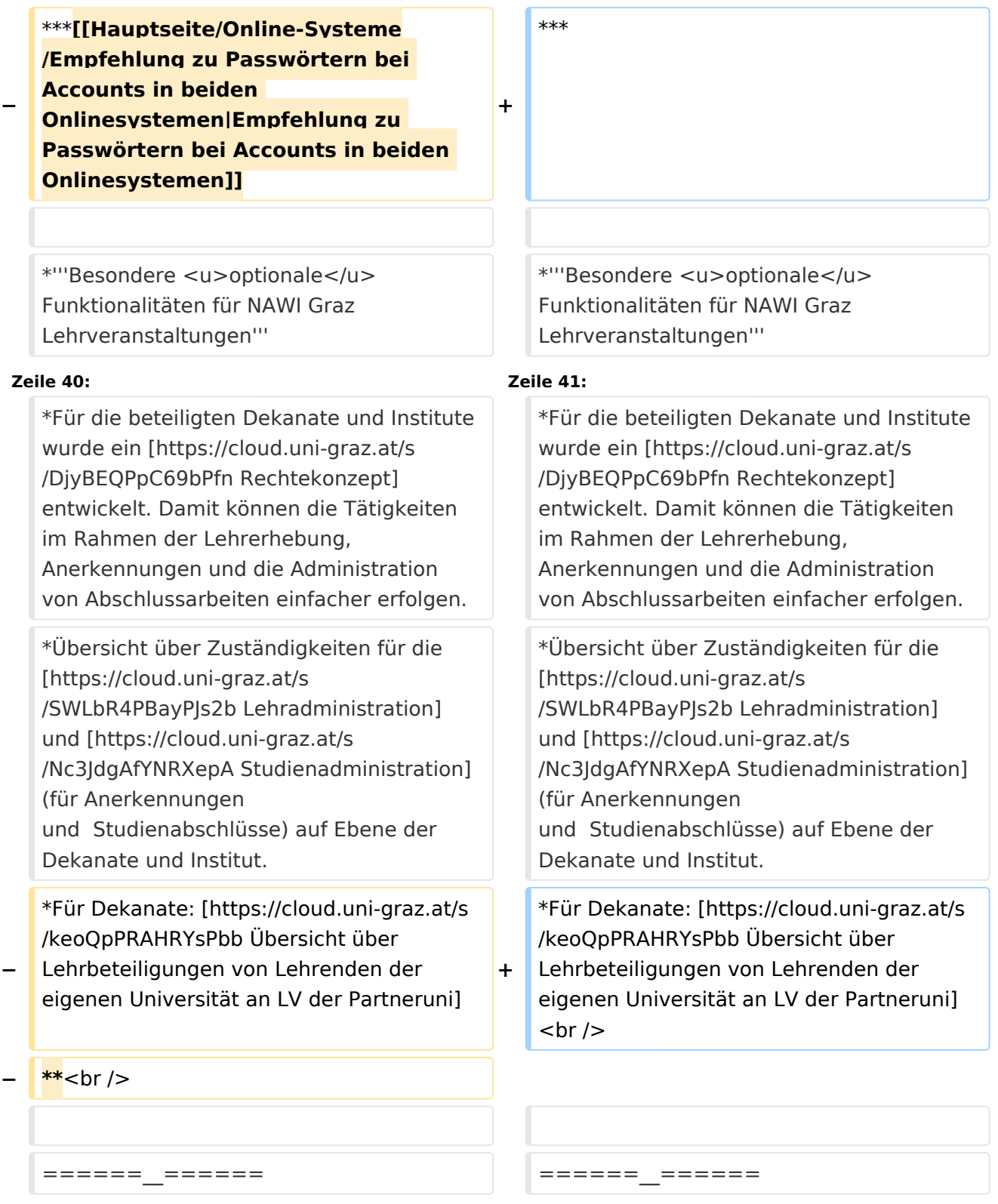

# Version vom 18. März 2022, 14:46 Uhr

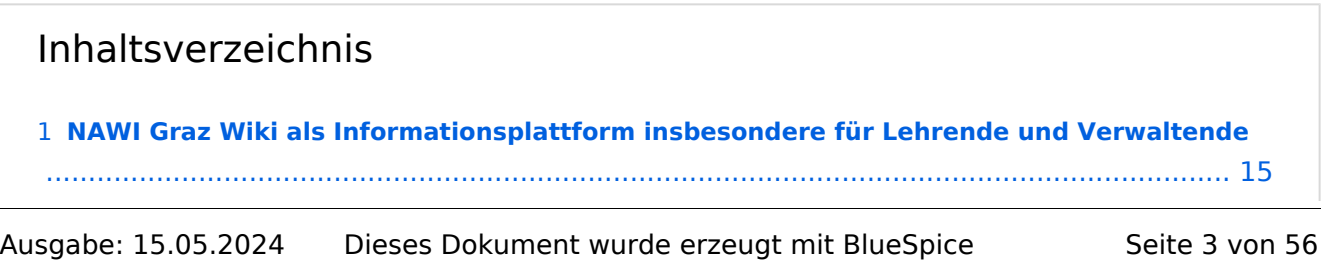

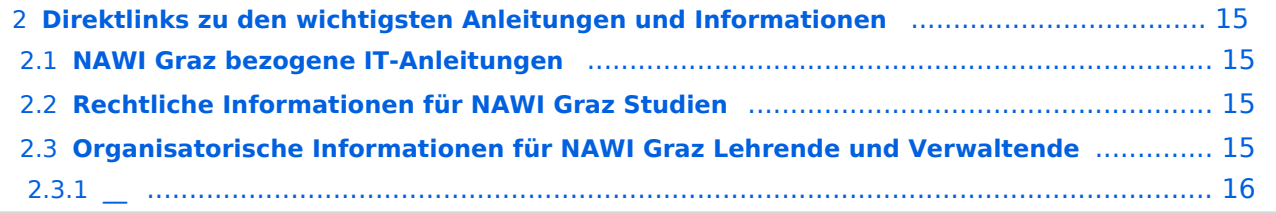

# **NAWI Graz Wiki als Informationsplattform insbesondere für Lehrende und Verwaltende**

Grundsätzlich finden sich sehr viele wichtige und öffentlich zugängliche Information nebst Kontaktmöglichkeit auf dem offiziellen Internetauftritt von [NAWI Graz](https://www.nawigraz.at/) . Darüber hinaus finden sich weitere relevante Informationen auf den

- Homepages der [Uni Graz](https://www.uni-graz.at/) und der [TU Graz](https://www.tugraz.at/),
- Intranetauftritten beider Universitäten [\(intranet.uni-graz.at](https://intranet.uni-graz.at/) bzw. [TU4U\)](https://tu4u.tugraz.at/) oder in
- Mitteilungsblättern der [TU Graz](https://www.tugraz.at/sites/mibla/home/) bzw. [Uni Graz.](https://mitteilungsblatt.uni-graz.at/)

Das vorliegende NAWI Graz Wiki setzt sich zum Ziel, alle Informationen, die für den operativen Betrieb von NAWI Graz von Bedeutung sind auf einer schlanken Plattform bereitzustellen: Das umfasst Informationen, Anleitungen, Links und sonstigen Hilfen, um vor allem den Lehrenden und Verwaltenden den Umgang mit den systembedingten Besonderheiten zu erleichtern.

# **Direktlinks zu den wichtigsten Anleitungen und Informationen**

### **NAWI Graz bezogene IT-Anleitungen**

- **Accounts für Bedienstete im Onlinesystem der Partneruni**
	- Account [Onlinesystem der Partneruniversität](#page-16-0) erhalten und freischalten [Empfehlung zu Passwörtern bei Accounts in beiden Onlinesystemen](#page-21-0)
	- <sup>O</sup> [Kalender der beiden Onlinesysteme synchronisieren](#page-36-0)
	- $\circ$  Koppeln der Onlinesysteme TUGRAZonline und UNIGRAZonline: Hier bestehen zwei Funktionalitäten
		- [Interuniversitäre Anmeldung](#page-26-0) für Studierende und Bedienstete (Arbeiten im System der Partneruni ohne zusätzliche Anmeldung)
		- [Interuniversitäre Prüfungsanmeldung](#page-31-0) für Studierende
- **Besondere optionale Funktionalitäten für NAWI Graz Lehrveranstaltungen**
	- $\circ$  Ermöglichung der Kommunikation mit allen Studierenden und Lehrenden/Mitwirkenden [aller Gruppen einer Lehrveranstaltung](#page-46-0)
	- <sup>O</sup> [Eintragen von Noten und Beurteilungen an der Partneruniversität](#page-41-0)

### **Rechtliche Informationen für NAWI Graz Studien**

- Zusammengefasst:
	- O Bei allen NAWI Graz Studien liegt die Zuständigkeit für Masterarbeiten immer bei der zulassenden Uni.
	- $\circ$  Die Zuständigkeit für Lehrveranstaltungen, Prüfungen und die Bachelorarbeit liegt immer bei der Universität, die diese LV/Prüfung anbietet.
- Weitere Infos und Details finden sich auf der Seite [Satzungsbestimmungen für NAWI Graz](#page-51-0)  [Studien.](#page-51-0)

## **Organisatorische Informationen für NAWI Graz Lehrende und Verwaltende**

*Vertrauliche und personenbezogene Informationen sind passwortgeschützt. Das Passwort kann von Bediensteten der Uni Graz und TU Graz hier (info@nawigraz.at) angefordert werden.*

- **Für die beteiligten Dekanate und Institute wurde ein [Rechtekonzept](https://cloud.uni-graz.at/s/DjyBEQPpC69bPfn) entwickelt. Damit können** die Tätigkeiten im Rahmen der Lehrerhebung, Anerkennungen und die Administration von Abschlussarbeiten einfacher erfolgen.
- Übersicht über Zuständigkeiten für die [Lehradministration](https://cloud.uni-graz.at/s/SWLbR4PBayPJs2b) und [Studienadministration](https://cloud.uni-graz.at/s/Nc3JdgAfYNRXepA) (für Anerkennungen und Studienabschlüsse) auf Ebene der Dekanate und Institut.
- Für Dekanate: [Übersicht über Lehrbeteiligungen von Lehrenden der eigenen Universität an](https://cloud.uni-graz.at/s/keoQpPRAHRYsPbb)  [LV der Partneruni](https://cloud.uni-graz.at/s/keoQpPRAHRYsPbb)

*Klassifizierung "niedrig"*

**\_\_**

# <span id="page-6-0"></span>**Hauptseite: Unterschied zwischen den Versionen**

[Versionsgeschichte interaktiv durchsuchen](https://wiki.tugraz.at) [VisuellWikitext](https://wiki.tugraz.at)

# **[uelltext anzeigen](#page-11-0))**

[323ba0e78bd817f7](#page-6-0) [\(Diskussion](https://wiki.tugraz.at/nawigraz/index.php?title=Benutzer_Diskussion:323ba0e78bd817f7&action=view) | [Beiträge](https://wiki.tugraz.at/nawigraz/index.php/Spezial:Beitr%C3%A4ge/323ba0e78bd817f7)) [Markierung:](https://wiki.tugraz.at/nawigraz/index.php/Spezial:Markierungen) [Visuelle Bearbeitung](https://wiki.tugraz.at/nawigraz/index.php?title=Projekt:VisualEditor&action=view) [← Zum vorherigen Versionsunterschied](#page-11-0)

#### **Zeile 15: Zeile 15:**

\*<span style="color: rgb(0, 0, 0)" >'''Accounts für Bedienstete im Onlinesystem der Partneruni"'</span>

\*\*<span style="color: rgb(0, 0, 0)" >Account [[Hauptseite/Online-Systeme /Account im Onlinesystem der Partneruniversität|Onlinesystem der Partneruniversität]] erhalten und freischalten</span>

\*\*[[Hauptseite/Online-Systeme/Kalender in den Onlinesystemen synchronisieren|Kalender der beiden Onlinesysteme synchronisieren]]

\*\*Koppeln der Onlinesysteme TUGRAZonline und UNIGRAZonline: Hier bestehen zwei Funktionalitäten

\*\*\*[[Hauptseite/Online-Systeme /Interuniversitäre Anmeldung|Interuniversitäre Anmeldung]] für Studierende und Bedienstete (Arbeiten im System der Partneruni ohne zusätzliche Anmeldung)

\*\*\*[[Hauptseite/Online-Systeme /Interuniversitäre Prüfungsanmeldung|Interuniversitäre Prüfungsanmeldung]] für Studierende

### **[Version vom 18. März 2022, 14:39 Uhr](#page-11-0) [\(Q](#page-11-0) [Version vom 18. März 2022, 14:46 Uhr](#page-11-0) ([Q](#page-11-0) [uelltext anzeigen\)](#page-11-0)**

[323ba0e78bd817f7](#page-6-0) ([Diskussion](https://wiki.tugraz.at/nawigraz/index.php?title=Benutzer_Diskussion:323ba0e78bd817f7&action=view) | [Beiträge\)](https://wiki.tugraz.at/nawigraz/index.php/Spezial:Beitr%C3%A4ge/323ba0e78bd817f7) [Markierung](https://wiki.tugraz.at/nawigraz/index.php/Spezial:Markierungen): [Visuelle Bearbeitung](https://wiki.tugraz.at/nawigraz/index.php?title=Projekt:VisualEditor&action=view) [Zum nächsten Versionsunterschied →](#page-11-0)

**+**

\*<span style="color: rgb(0, 0, 0)" >'''Accounts für Bedienstete im Onlinesystem der Partneruni"'</span>

\*\*<span style="color: rgb(0, 0, 0)" >Account [[Hauptseite/Online-Systeme /Account im Onlinesystem der Partneruniversität|Onlinesystem der Partneruniversität]] erhalten und freischalten</span>

**\*\*\*[[Hauptseite/Online-Systeme /Empfehlung zu Passwörtern bei Accounts in beiden Onlinesystemen|Empfehlung zu Passwörtern bei Accounts in beiden Onlinesystemen]]**

\*\*[[Hauptseite/Online-Systeme/Kalender in den Onlinesystemen synchronisieren|Kalender der beiden Onlinesysteme synchronisieren]]

\*\*Koppeln der Onlinesysteme TUGRAZonline und UNIGRAZonline: Hier bestehen zwei Funktionalitäten

\*\*\*[[Hauptseite/Online-Systeme /Interuniversitäre Anmeldung|Interuniversitäre Anmeldung]] für Studierende und Bedienstete (Arbeiten im System der Partneruni ohne zusätzliche Anmeldung)

\*\*\*[[Hauptseite/Online-Systeme /Interuniversitäre Prüfungsanmeldung|Interuniversitäre Prüfungsanmeldung]] für Studierende

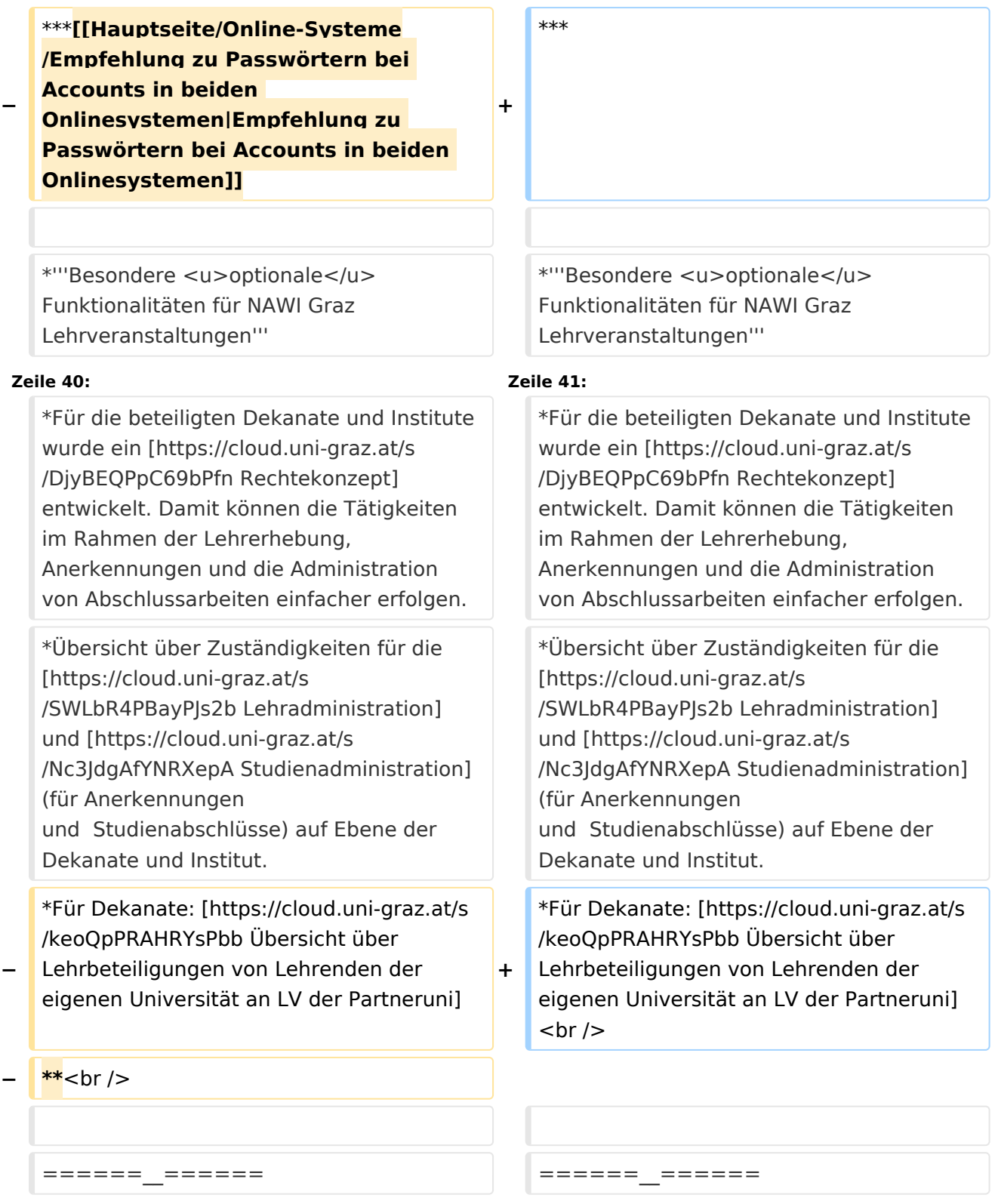

# Version vom 18. März 2022, 14:46 Uhr

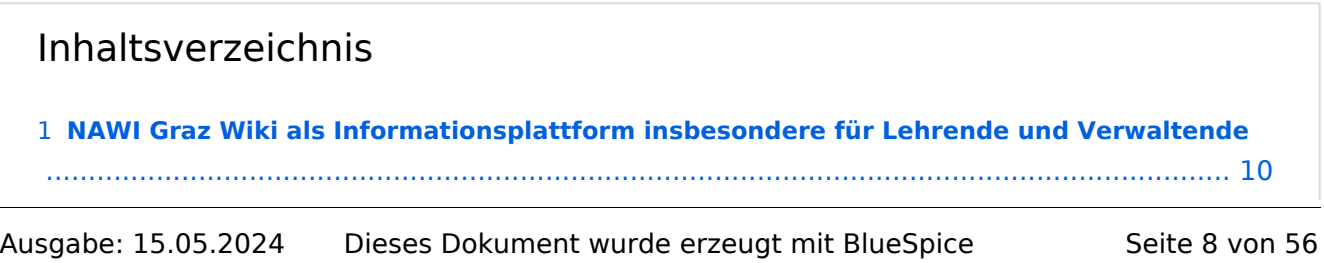

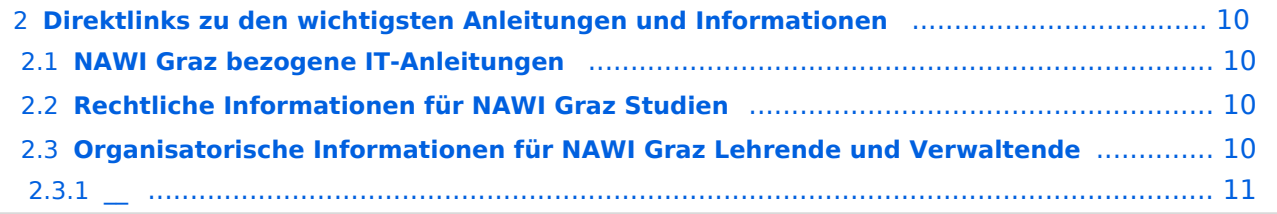

# <span id="page-9-0"></span>**NAWI Graz Wiki als Informationsplattform insbesondere für Lehrende und Verwaltende**

Grundsätzlich finden sich sehr viele wichtige und öffentlich zugängliche Information nebst Kontaktmöglichkeit auf dem offiziellen Internetauftritt von [NAWI Graz](https://www.nawigraz.at/) . Darüber hinaus finden sich weitere relevante Informationen auf den

- Homepages der [Uni Graz](https://www.uni-graz.at/) und der [TU Graz](https://www.tugraz.at/),
- Intranetauftritten beider Universitäten [\(intranet.uni-graz.at](https://intranet.uni-graz.at/) bzw. [TU4U\)](https://tu4u.tugraz.at/) oder in
- Mitteilungsblättern der [TU Graz](https://www.tugraz.at/sites/mibla/home/) bzw. [Uni Graz.](https://mitteilungsblatt.uni-graz.at/)

Das vorliegende NAWI Graz Wiki setzt sich zum Ziel, alle Informationen, die für den operativen Betrieb von NAWI Graz von Bedeutung sind auf einer schlanken Plattform bereitzustellen: Das umfasst Informationen, Anleitungen, Links und sonstigen Hilfen, um vor allem den Lehrenden und Verwaltenden den Umgang mit den systembedingten Besonderheiten zu erleichtern.

# <span id="page-9-1"></span>**Direktlinks zu den wichtigsten Anleitungen und Informationen**

### <span id="page-9-2"></span>**NAWI Graz bezogene IT-Anleitungen**

- **Accounts für Bedienstete im Onlinesystem der Partneruni**
	- Account [Onlinesystem der Partneruniversität](#page-16-0) erhalten und freischalten [Empfehlung zu Passwörtern bei Accounts in beiden Onlinesystemen](#page-21-0)
	- <sup>O</sup> [Kalender der beiden Onlinesysteme synchronisieren](#page-36-0)
	- $\circ$  Koppeln der Onlinesysteme TUGRAZonline und UNIGRAZonline: Hier bestehen zwei Funktionalitäten
		- [Interuniversitäre Anmeldung](#page-26-0) für Studierende und Bedienstete (Arbeiten im System der Partneruni ohne zusätzliche Anmeldung)
		- [Interuniversitäre Prüfungsanmeldung](#page-31-0) für Studierende
- **Besondere optionale Funktionalitäten für NAWI Graz Lehrveranstaltungen**
	- $\circ$  Ermöglichung der Kommunikation mit allen Studierenden und Lehrenden/Mitwirkenden [aller Gruppen einer Lehrveranstaltung](#page-46-0)
	- <sup>O</sup> [Eintragen von Noten und Beurteilungen an der Partneruniversität](#page-41-0)

### <span id="page-9-3"></span>**Rechtliche Informationen für NAWI Graz Studien**

- Zusammengefasst:
	- O Bei allen NAWI Graz Studien liegt die Zuständigkeit für Masterarbeiten immer bei der zulassenden Uni.
	- $\circ$  Die Zuständigkeit für Lehrveranstaltungen, Prüfungen und die Bachelorarbeit liegt immer bei der Universität, die diese LV/Prüfung anbietet.
- Weitere Infos und Details finden sich auf der Seite [Satzungsbestimmungen für NAWI Graz](#page-51-0)  [Studien.](#page-51-0)

## <span id="page-10-0"></span>**Organisatorische Informationen für NAWI Graz Lehrende und Verwaltende**

*Vertrauliche und personenbezogene Informationen sind passwortgeschützt. Das Passwort kann von Bediensteten der Uni Graz und TU Graz hier (info@nawigraz.at) angefordert werden.*

- **Für die beteiligten Dekanate und Institute wurde ein [Rechtekonzept](https://cloud.uni-graz.at/s/DjyBEQPpC69bPfn) entwickelt. Damit können** die Tätigkeiten im Rahmen der Lehrerhebung, Anerkennungen und die Administration von Abschlussarbeiten einfacher erfolgen.
- Übersicht über Zuständigkeiten für die [Lehradministration](https://cloud.uni-graz.at/s/SWLbR4PBayPJs2b) und [Studienadministration](https://cloud.uni-graz.at/s/Nc3JdgAfYNRXepA) (für Anerkennungen und Studienabschlüsse) auf Ebene der Dekanate und Institut.
- Für Dekanate: [Übersicht über Lehrbeteiligungen von Lehrenden der eigenen Universität an](https://cloud.uni-graz.at/s/keoQpPRAHRYsPbb)  [LV der Partneruni](https://cloud.uni-graz.at/s/keoQpPRAHRYsPbb)

*Klassifizierung "niedrig"*

<span id="page-10-1"></span>**\_\_**

# <span id="page-11-0"></span>**Hauptseite: Unterschied zwischen den Versionen**

[Versionsgeschichte interaktiv durchsuchen](https://wiki.tugraz.at) [VisuellWikitext](https://wiki.tugraz.at)

# **[uelltext anzeigen](#page-11-0))**

[323ba0e78bd817f7](#page-6-0) [\(Diskussion](https://wiki.tugraz.at/nawigraz/index.php?title=Benutzer_Diskussion:323ba0e78bd817f7&action=view) | [Beiträge](https://wiki.tugraz.at/nawigraz/index.php/Spezial:Beitr%C3%A4ge/323ba0e78bd817f7)) [Markierung:](https://wiki.tugraz.at/nawigraz/index.php/Spezial:Markierungen) [Visuelle Bearbeitung](https://wiki.tugraz.at/nawigraz/index.php?title=Projekt:VisualEditor&action=view) [← Zum vorherigen Versionsunterschied](#page-11-0)

#### **Zeile 15: Zeile 15:**

\*<span style="color: rgb(0, 0, 0)" >'''Accounts für Bedienstete im Onlinesystem der Partneruni"'</span>

\*\*<span style="color: rgb(0, 0, 0)" >Account [[Hauptseite/Online-Systeme /Account im Onlinesystem der Partneruniversität|Onlinesystem der Partneruniversität]] erhalten und freischalten</span>

\*\*[[Hauptseite/Online-Systeme/Kalender in den Onlinesystemen synchronisieren|Kalender der beiden Onlinesysteme synchronisieren]]

\*\*Koppeln der Onlinesysteme TUGRAZonline und UNIGRAZonline: Hier bestehen zwei Funktionalitäten

\*\*\*[[Hauptseite/Online-Systeme /Interuniversitäre Anmeldung|Interuniversitäre Anmeldung]] für Studierende und Bedienstete (Arbeiten im System der Partneruni ohne zusätzliche Anmeldung)

\*\*\*[[Hauptseite/Online-Systeme /Interuniversitäre Prüfungsanmeldung|Interuniversitäre Prüfungsanmeldung]] für Studierende

### **[Version vom 18. März 2022, 14:39 Uhr](#page-11-0) [\(Q](#page-11-0) [Version vom 18. März 2022, 14:46 Uhr](#page-11-0) ([Q](#page-11-0) [uelltext anzeigen\)](#page-11-0)**

[323ba0e78bd817f7](#page-6-0) ([Diskussion](https://wiki.tugraz.at/nawigraz/index.php?title=Benutzer_Diskussion:323ba0e78bd817f7&action=view) | [Beiträge\)](https://wiki.tugraz.at/nawigraz/index.php/Spezial:Beitr%C3%A4ge/323ba0e78bd817f7) [Markierung](https://wiki.tugraz.at/nawigraz/index.php/Spezial:Markierungen): [Visuelle Bearbeitung](https://wiki.tugraz.at/nawigraz/index.php?title=Projekt:VisualEditor&action=view) [Zum nächsten Versionsunterschied →](#page-11-0)

**+**

\*<span style="color: rgb(0, 0, 0)" >'''Accounts für Bedienstete im Onlinesystem der Partneruni"'</span>

\*\*<span style="color: rgb(0, 0, 0)" >Account [[Hauptseite/Online-Systeme /Account im Onlinesystem der Partneruniversität|Onlinesystem der Partneruniversität]] erhalten und freischalten</span>

**\*\*\*[[Hauptseite/Online-Systeme /Empfehlung zu Passwörtern bei Accounts in beiden Onlinesystemen|Empfehlung zu Passwörtern bei Accounts in beiden Onlinesystemen]]**

\*\*[[Hauptseite/Online-Systeme/Kalender in den Onlinesystemen synchronisieren|Kalender der beiden Onlinesysteme synchronisieren]]

\*\*Koppeln der Onlinesysteme TUGRAZonline und UNIGRAZonline: Hier bestehen zwei Funktionalitäten

\*\*\*[[Hauptseite/Online-Systeme /Interuniversitäre Anmeldung|Interuniversitäre Anmeldung]] für Studierende und Bedienstete (Arbeiten im System der Partneruni ohne zusätzliche Anmeldung)

\*\*\*[[Hauptseite/Online-Systeme /Interuniversitäre Prüfungsanmeldung|Interuniversitäre Prüfungsanmeldung]] für Studierende

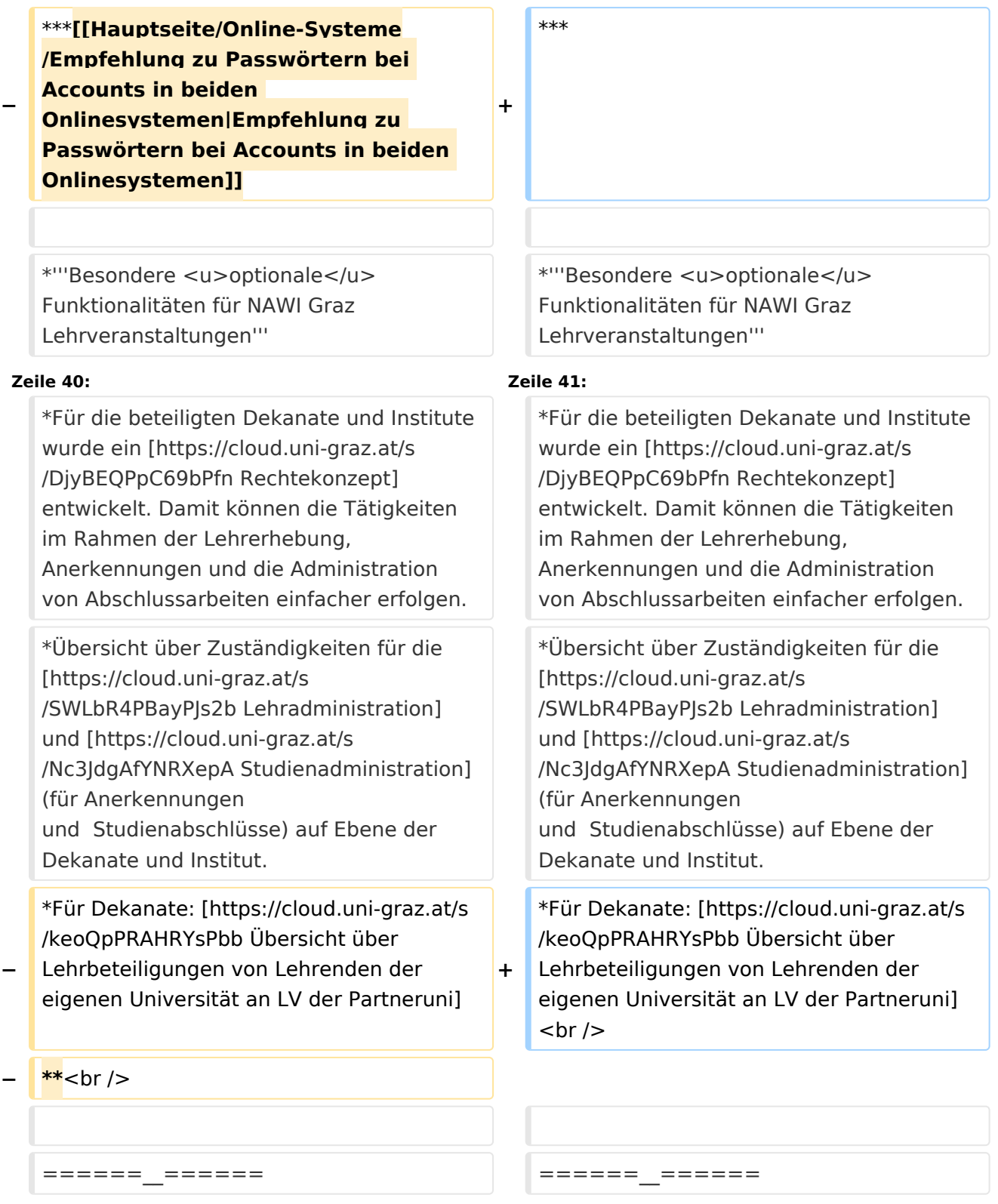

# Version vom 18. März 2022, 14:46 Uhr

![](_page_12_Figure_4.jpeg)

![](_page_13_Picture_47.jpeg)

# <span id="page-14-0"></span>**NAWI Graz Wiki als Informationsplattform insbesondere für Lehrende und Verwaltende**

Grundsätzlich finden sich sehr viele wichtige und öffentlich zugängliche Information nebst Kontaktmöglichkeit auf dem offiziellen Internetauftritt von [NAWI Graz](https://www.nawigraz.at/) . Darüber hinaus finden sich weitere relevante Informationen auf den

- Homepages der [Uni Graz](https://www.uni-graz.at/) und der [TU Graz](https://www.tugraz.at/),
- Intranetauftritten beider Universitäten [\(intranet.uni-graz.at](https://intranet.uni-graz.at/) bzw. [TU4U\)](https://tu4u.tugraz.at/) oder in
- Mitteilungsblättern der [TU Graz](https://www.tugraz.at/sites/mibla/home/) bzw. [Uni Graz.](https://mitteilungsblatt.uni-graz.at/)

Das vorliegende NAWI Graz Wiki setzt sich zum Ziel, alle Informationen, die für den operativen Betrieb von NAWI Graz von Bedeutung sind auf einer schlanken Plattform bereitzustellen: Das umfasst Informationen, Anleitungen, Links und sonstigen Hilfen, um vor allem den Lehrenden und Verwaltenden den Umgang mit den systembedingten Besonderheiten zu erleichtern.

# <span id="page-14-1"></span>**Direktlinks zu den wichtigsten Anleitungen und Informationen**

### <span id="page-14-2"></span>**NAWI Graz bezogene IT-Anleitungen**

- **Accounts für Bedienstete im Onlinesystem der Partneruni**
	- Account [Onlinesystem der Partneruniversität](#page-16-0) erhalten und freischalten [Empfehlung zu Passwörtern bei Accounts in beiden Onlinesystemen](#page-21-0)
	- <sup>O</sup> [Kalender der beiden Onlinesysteme synchronisieren](#page-36-0)
	- $\circ$  Koppeln der Onlinesysteme TUGRAZonline und UNIGRAZonline: Hier bestehen zwei Funktionalitäten
		- [Interuniversitäre Anmeldung](#page-26-0) für Studierende und Bedienstete (Arbeiten im System der Partneruni ohne zusätzliche Anmeldung)
		- [Interuniversitäre Prüfungsanmeldung](#page-31-0) für Studierende
- **Besondere optionale Funktionalitäten für NAWI Graz Lehrveranstaltungen**
	- $\circ$  Ermöglichung der Kommunikation mit allen Studierenden und Lehrenden/Mitwirkenden [aller Gruppen einer Lehrveranstaltung](#page-46-0)
	- <sup>O</sup> [Eintragen von Noten und Beurteilungen an der Partneruniversität](#page-41-0)

### <span id="page-14-3"></span>**Rechtliche Informationen für NAWI Graz Studien**

- Zusammengefasst:
	- O Bei allen NAWI Graz Studien liegt die Zuständigkeit für Masterarbeiten immer bei der zulassenden Uni.
	- $\circ$  Die Zuständigkeit für Lehrveranstaltungen, Prüfungen und die Bachelorarbeit liegt immer bei der Universität, die diese LV/Prüfung anbietet.
- Weitere Infos und Details finden sich auf der Seite [Satzungsbestimmungen für NAWI Graz](#page-51-0)  [Studien.](#page-51-0)

## <span id="page-15-0"></span>**Organisatorische Informationen für NAWI Graz Lehrende und Verwaltende**

*Vertrauliche und personenbezogene Informationen sind passwortgeschützt. Das Passwort kann von Bediensteten der Uni Graz und TU Graz hier (info@nawigraz.at) angefordert werden.*

- **Für die beteiligten Dekanate und Institute wurde ein [Rechtekonzept](https://cloud.uni-graz.at/s/DjyBEQPpC69bPfn) entwickelt. Damit können** die Tätigkeiten im Rahmen der Lehrerhebung, Anerkennungen und die Administration von Abschlussarbeiten einfacher erfolgen.
- Übersicht über Zuständigkeiten für die [Lehradministration](https://cloud.uni-graz.at/s/SWLbR4PBayPJs2b) und [Studienadministration](https://cloud.uni-graz.at/s/Nc3JdgAfYNRXepA) (für Anerkennungen und Studienabschlüsse) auf Ebene der Dekanate und Institut.
- Für Dekanate: [Übersicht über Lehrbeteiligungen von Lehrenden der eigenen Universität an](https://cloud.uni-graz.at/s/keoQpPRAHRYsPbb)  [LV der Partneruni](https://cloud.uni-graz.at/s/keoQpPRAHRYsPbb)

*Klassifizierung "niedrig"*

<span id="page-15-1"></span>**\_\_**

# <span id="page-16-0"></span>**Hauptseite: Unterschied zwischen den Versionen**

[Versionsgeschichte interaktiv durchsuchen](https://wiki.tugraz.at) [VisuellWikitext](https://wiki.tugraz.at)

# **[uelltext anzeigen](#page-11-0))**

[323ba0e78bd817f7](#page-6-0) [\(Diskussion](https://wiki.tugraz.at/nawigraz/index.php?title=Benutzer_Diskussion:323ba0e78bd817f7&action=view) | [Beiträge](https://wiki.tugraz.at/nawigraz/index.php/Spezial:Beitr%C3%A4ge/323ba0e78bd817f7)) [Markierung:](https://wiki.tugraz.at/nawigraz/index.php/Spezial:Markierungen) [Visuelle Bearbeitung](https://wiki.tugraz.at/nawigraz/index.php?title=Projekt:VisualEditor&action=view) [← Zum vorherigen Versionsunterschied](#page-11-0)

#### **Zeile 15: Zeile 15:**

\*<span style="color: rgb(0, 0, 0)" >'''Accounts für Bedienstete im Onlinesystem der Partneruni"'</span>

\*\*<span style="color: rgb(0, 0, 0)" >Account [[Hauptseite/Online-Systeme /Account im Onlinesystem der Partneruniversität|Onlinesystem der Partneruniversität]] erhalten und freischalten</span>

\*\*[[Hauptseite/Online-Systeme/Kalender in den Onlinesystemen synchronisieren|Kalender der beiden Onlinesysteme synchronisieren]]

\*\*Koppeln der Onlinesysteme TUGRAZonline und UNIGRAZonline: Hier bestehen zwei Funktionalitäten

\*\*\*[[Hauptseite/Online-Systeme /Interuniversitäre Anmeldung|Interuniversitäre Anmeldung]] für Studierende und Bedienstete (Arbeiten im System der Partneruni ohne zusätzliche Anmeldung)

\*\*\*[[Hauptseite/Online-Systeme /Interuniversitäre Prüfungsanmeldung|Interuniversitäre Prüfungsanmeldung]] für Studierende

### **[Version vom 18. März 2022, 14:39 Uhr](#page-11-0) [\(Q](#page-11-0) [Version vom 18. März 2022, 14:46 Uhr](#page-11-0) ([Q](#page-11-0) [uelltext anzeigen\)](#page-11-0)**

[323ba0e78bd817f7](#page-6-0) ([Diskussion](https://wiki.tugraz.at/nawigraz/index.php?title=Benutzer_Diskussion:323ba0e78bd817f7&action=view) | [Beiträge\)](https://wiki.tugraz.at/nawigraz/index.php/Spezial:Beitr%C3%A4ge/323ba0e78bd817f7) [Markierung](https://wiki.tugraz.at/nawigraz/index.php/Spezial:Markierungen): [Visuelle Bearbeitung](https://wiki.tugraz.at/nawigraz/index.php?title=Projekt:VisualEditor&action=view) [Zum nächsten Versionsunterschied →](#page-11-0)

**+**

\*<span style="color: rgb(0, 0, 0)" >'''Accounts für Bedienstete im Onlinesystem der Partneruni"'</span>

\*\*<span style="color: rgb(0, 0, 0)" >Account [[Hauptseite/Online-Systeme /Account im Onlinesystem der Partneruniversität|Onlinesystem der Partneruniversität]] erhalten und freischalten</span>

**\*\*\*[[Hauptseite/Online-Systeme /Empfehlung zu Passwörtern bei Accounts in beiden Onlinesystemen|Empfehlung zu Passwörtern bei Accounts in beiden Onlinesystemen]]**

\*\*[[Hauptseite/Online-Systeme/Kalender in den Onlinesystemen synchronisieren|Kalender der beiden Onlinesysteme synchronisieren]]

\*\*Koppeln der Onlinesysteme TUGRAZonline und UNIGRAZonline: Hier bestehen zwei Funktionalitäten

\*\*\*[[Hauptseite/Online-Systeme /Interuniversitäre Anmeldung|Interuniversitäre Anmeldung]] für Studierende und Bedienstete (Arbeiten im System der Partneruni ohne zusätzliche Anmeldung)

\*\*\*[[Hauptseite/Online-Systeme /Interuniversitäre Prüfungsanmeldung|Interuniversitäre Prüfungsanmeldung]] für Studierende

![](_page_17_Picture_223.jpeg)

# Version vom 18. März 2022, 14:46 Uhr

![](_page_17_Picture_224.jpeg)

![](_page_18_Picture_47.jpeg)

# <span id="page-19-0"></span>**NAWI Graz Wiki als Informationsplattform insbesondere für Lehrende und Verwaltende**

Grundsätzlich finden sich sehr viele wichtige und öffentlich zugängliche Information nebst Kontaktmöglichkeit auf dem offiziellen Internetauftritt von [NAWI Graz](https://www.nawigraz.at/) . Darüber hinaus finden sich weitere relevante Informationen auf den

- Homepages der [Uni Graz](https://www.uni-graz.at/) und der [TU Graz](https://www.tugraz.at/),
- Intranetauftritten beider Universitäten [\(intranet.uni-graz.at](https://intranet.uni-graz.at/) bzw. [TU4U\)](https://tu4u.tugraz.at/) oder in
- Mitteilungsblättern der [TU Graz](https://www.tugraz.at/sites/mibla/home/) bzw. [Uni Graz.](https://mitteilungsblatt.uni-graz.at/)

Das vorliegende NAWI Graz Wiki setzt sich zum Ziel, alle Informationen, die für den operativen Betrieb von NAWI Graz von Bedeutung sind auf einer schlanken Plattform bereitzustellen: Das umfasst Informationen, Anleitungen, Links und sonstigen Hilfen, um vor allem den Lehrenden und Verwaltenden den Umgang mit den systembedingten Besonderheiten zu erleichtern.

# <span id="page-19-1"></span>**Direktlinks zu den wichtigsten Anleitungen und Informationen**

### <span id="page-19-2"></span>**NAWI Graz bezogene IT-Anleitungen**

- **Accounts für Bedienstete im Onlinesystem der Partneruni**
	- Account [Onlinesystem der Partneruniversität](#page-16-0) erhalten und freischalten [Empfehlung zu Passwörtern bei Accounts in beiden Onlinesystemen](#page-21-0)
	- <sup>O</sup> [Kalender der beiden Onlinesysteme synchronisieren](#page-36-0)
	- $\circ$  Koppeln der Onlinesysteme TUGRAZonline und UNIGRAZonline: Hier bestehen zwei Funktionalitäten
		- [Interuniversitäre Anmeldung](#page-26-0) für Studierende und Bedienstete (Arbeiten im System der Partneruni ohne zusätzliche Anmeldung)
		- [Interuniversitäre Prüfungsanmeldung](#page-31-0) für Studierende
- **Besondere optionale Funktionalitäten für NAWI Graz Lehrveranstaltungen**
	- $\circ$  Ermöglichung der Kommunikation mit allen Studierenden und Lehrenden/Mitwirkenden [aller Gruppen einer Lehrveranstaltung](#page-46-0)
	- <sup>O</sup> [Eintragen von Noten und Beurteilungen an der Partneruniversität](#page-41-0)

### <span id="page-19-3"></span>**Rechtliche Informationen für NAWI Graz Studien**

- Zusammengefasst:
	- O Bei allen NAWI Graz Studien liegt die Zuständigkeit für Masterarbeiten immer bei der zulassenden Uni.
	- $\circ$  Die Zuständigkeit für Lehrveranstaltungen, Prüfungen und die Bachelorarbeit liegt immer bei der Universität, die diese LV/Prüfung anbietet.
- Weitere Infos und Details finden sich auf der Seite [Satzungsbestimmungen für NAWI Graz](#page-51-0)  [Studien.](#page-51-0)

## <span id="page-20-0"></span>**Organisatorische Informationen für NAWI Graz Lehrende und Verwaltende**

*Vertrauliche und personenbezogene Informationen sind passwortgeschützt. Das Passwort kann von Bediensteten der Uni Graz und TU Graz hier (info@nawigraz.at) angefordert werden.*

- **Für die beteiligten Dekanate und Institute wurde ein [Rechtekonzept](https://cloud.uni-graz.at/s/DjyBEQPpC69bPfn) entwickelt. Damit können** die Tätigkeiten im Rahmen der Lehrerhebung, Anerkennungen und die Administration von Abschlussarbeiten einfacher erfolgen.
- Übersicht über Zuständigkeiten für die [Lehradministration](https://cloud.uni-graz.at/s/SWLbR4PBayPJs2b) und [Studienadministration](https://cloud.uni-graz.at/s/Nc3JdgAfYNRXepA) (für Anerkennungen und Studienabschlüsse) auf Ebene der Dekanate und Institut.
- Für Dekanate: [Übersicht über Lehrbeteiligungen von Lehrenden der eigenen Universität an](https://cloud.uni-graz.at/s/keoQpPRAHRYsPbb)  [LV der Partneruni](https://cloud.uni-graz.at/s/keoQpPRAHRYsPbb)

*Klassifizierung "niedrig"*

<span id="page-20-1"></span>**\_\_**

# <span id="page-21-0"></span>**Hauptseite: Unterschied zwischen den Versionen**

[Versionsgeschichte interaktiv durchsuchen](https://wiki.tugraz.at) [VisuellWikitext](https://wiki.tugraz.at)

# **[uelltext anzeigen](#page-11-0))**

[323ba0e78bd817f7](#page-6-0) [\(Diskussion](https://wiki.tugraz.at/nawigraz/index.php?title=Benutzer_Diskussion:323ba0e78bd817f7&action=view) | [Beiträge](https://wiki.tugraz.at/nawigraz/index.php/Spezial:Beitr%C3%A4ge/323ba0e78bd817f7)) [Markierung:](https://wiki.tugraz.at/nawigraz/index.php/Spezial:Markierungen) [Visuelle Bearbeitung](https://wiki.tugraz.at/nawigraz/index.php?title=Projekt:VisualEditor&action=view) [← Zum vorherigen Versionsunterschied](#page-11-0)

#### **Zeile 15: Zeile 15:**

\*<span style="color: rgb(0, 0, 0)" >'''Accounts für Bedienstete im Onlinesystem der Partneruni"'</span>

\*\*<span style="color: rgb(0, 0, 0)" >Account [[Hauptseite/Online-Systeme /Account im Onlinesystem der Partneruniversität|Onlinesystem der Partneruniversität]] erhalten und freischalten</span>

\*\*[[Hauptseite/Online-Systeme/Kalender in den Onlinesystemen synchronisieren|Kalender der beiden Onlinesysteme synchronisieren]]

\*\*Koppeln der Onlinesysteme TUGRAZonline und UNIGRAZonline: Hier bestehen zwei Funktionalitäten

\*\*\*[[Hauptseite/Online-Systeme /Interuniversitäre Anmeldung|Interuniversitäre Anmeldung]] für Studierende und Bedienstete (Arbeiten im System der Partneruni ohne zusätzliche Anmeldung)

\*\*\*[[Hauptseite/Online-Systeme /Interuniversitäre Prüfungsanmeldung|Interuniversitäre Prüfungsanmeldung]] für Studierende

### **[Version vom 18. März 2022, 14:39 Uhr](#page-11-0) [\(Q](#page-11-0) [Version vom 18. März 2022, 14:46 Uhr](#page-11-0) ([Q](#page-11-0) [uelltext anzeigen\)](#page-11-0)**

[323ba0e78bd817f7](#page-6-0) ([Diskussion](https://wiki.tugraz.at/nawigraz/index.php?title=Benutzer_Diskussion:323ba0e78bd817f7&action=view) | [Beiträge\)](https://wiki.tugraz.at/nawigraz/index.php/Spezial:Beitr%C3%A4ge/323ba0e78bd817f7) [Markierung](https://wiki.tugraz.at/nawigraz/index.php/Spezial:Markierungen): [Visuelle Bearbeitung](https://wiki.tugraz.at/nawigraz/index.php?title=Projekt:VisualEditor&action=view) [Zum nächsten Versionsunterschied →](#page-11-0)

**+**

\*<span style="color: rgb(0, 0, 0)" >'''Accounts für Bedienstete im Onlinesystem der Partneruni"'</span>

\*\*<span style="color: rgb(0, 0, 0)" >Account [[Hauptseite/Online-Systeme /Account im Onlinesystem der Partneruniversität|Onlinesystem der Partneruniversität]] erhalten und freischalten</span>

**\*\*\*[[Hauptseite/Online-Systeme /Empfehlung zu Passwörtern bei Accounts in beiden Onlinesystemen|Empfehlung zu Passwörtern bei Accounts in beiden Onlinesystemen]]**

\*\*[[Hauptseite/Online-Systeme/Kalender in den Onlinesystemen synchronisieren|Kalender der beiden Onlinesysteme synchronisieren]]

\*\*Koppeln der Onlinesysteme TUGRAZonline und UNIGRAZonline: Hier bestehen zwei Funktionalitäten

\*\*\*[[Hauptseite/Online-Systeme /Interuniversitäre Anmeldung|Interuniversitäre Anmeldung]] für Studierende und Bedienstete (Arbeiten im System der Partneruni ohne zusätzliche Anmeldung)

\*\*\*[[Hauptseite/Online-Systeme /Interuniversitäre Prüfungsanmeldung|Interuniversitäre Prüfungsanmeldung]] für Studierende

![](_page_22_Picture_223.jpeg)

# Version vom 18. März 2022, 14:46 Uhr

![](_page_22_Picture_224.jpeg)

![](_page_23_Picture_47.jpeg)

# <span id="page-24-0"></span>**NAWI Graz Wiki als Informationsplattform insbesondere für Lehrende und Verwaltende**

Grundsätzlich finden sich sehr viele wichtige und öffentlich zugängliche Information nebst Kontaktmöglichkeit auf dem offiziellen Internetauftritt von [NAWI Graz](https://www.nawigraz.at/) . Darüber hinaus finden sich weitere relevante Informationen auf den

- Homepages der [Uni Graz](https://www.uni-graz.at/) und der [TU Graz](https://www.tugraz.at/),
- Intranetauftritten beider Universitäten [\(intranet.uni-graz.at](https://intranet.uni-graz.at/) bzw. [TU4U\)](https://tu4u.tugraz.at/) oder in
- Mitteilungsblättern der [TU Graz](https://www.tugraz.at/sites/mibla/home/) bzw. [Uni Graz.](https://mitteilungsblatt.uni-graz.at/)

Das vorliegende NAWI Graz Wiki setzt sich zum Ziel, alle Informationen, die für den operativen Betrieb von NAWI Graz von Bedeutung sind auf einer schlanken Plattform bereitzustellen: Das umfasst Informationen, Anleitungen, Links und sonstigen Hilfen, um vor allem den Lehrenden und Verwaltenden den Umgang mit den systembedingten Besonderheiten zu erleichtern.

# <span id="page-24-1"></span>**Direktlinks zu den wichtigsten Anleitungen und Informationen**

### <span id="page-24-2"></span>**NAWI Graz bezogene IT-Anleitungen**

- **Accounts für Bedienstete im Onlinesystem der Partneruni**
	- Account [Onlinesystem der Partneruniversität](#page-16-0) erhalten und freischalten [Empfehlung zu Passwörtern bei Accounts in beiden Onlinesystemen](#page-21-0)
	- <sup>O</sup> [Kalender der beiden Onlinesysteme synchronisieren](#page-36-0)
	- $\circ$  Koppeln der Onlinesysteme TUGRAZonline und UNIGRAZonline: Hier bestehen zwei Funktionalitäten
		- [Interuniversitäre Anmeldung](#page-26-0) für Studierende und Bedienstete (Arbeiten im System der Partneruni ohne zusätzliche Anmeldung)
		- [Interuniversitäre Prüfungsanmeldung](#page-31-0) für Studierende
- **Besondere optionale Funktionalitäten für NAWI Graz Lehrveranstaltungen**
	- $\circ$  Ermöglichung der Kommunikation mit allen Studierenden und Lehrenden/Mitwirkenden [aller Gruppen einer Lehrveranstaltung](#page-46-0)
	- <sup>O</sup> [Eintragen von Noten und Beurteilungen an der Partneruniversität](#page-41-0)

### <span id="page-24-3"></span>**Rechtliche Informationen für NAWI Graz Studien**

- Zusammengefasst:
	- O Bei allen NAWI Graz Studien liegt die Zuständigkeit für Masterarbeiten immer bei der zulassenden Uni.
	- $\circ$  Die Zuständigkeit für Lehrveranstaltungen, Prüfungen und die Bachelorarbeit liegt immer bei der Universität, die diese LV/Prüfung anbietet.
- Weitere Infos und Details finden sich auf der Seite [Satzungsbestimmungen für NAWI Graz](#page-51-0)  [Studien.](#page-51-0)

## <span id="page-25-0"></span>**Organisatorische Informationen für NAWI Graz Lehrende und Verwaltende**

*Vertrauliche und personenbezogene Informationen sind passwortgeschützt. Das Passwort kann von Bediensteten der Uni Graz und TU Graz hier (info@nawigraz.at) angefordert werden.*

- **Für die beteiligten Dekanate und Institute wurde ein [Rechtekonzept](https://cloud.uni-graz.at/s/DjyBEQPpC69bPfn) entwickelt. Damit können** die Tätigkeiten im Rahmen der Lehrerhebung, Anerkennungen und die Administration von Abschlussarbeiten einfacher erfolgen.
- Übersicht über Zuständigkeiten für die [Lehradministration](https://cloud.uni-graz.at/s/SWLbR4PBayPJs2b) und [Studienadministration](https://cloud.uni-graz.at/s/Nc3JdgAfYNRXepA) (für Anerkennungen und Studienabschlüsse) auf Ebene der Dekanate und Institut.
- Für Dekanate: [Übersicht über Lehrbeteiligungen von Lehrenden der eigenen Universität an](https://cloud.uni-graz.at/s/keoQpPRAHRYsPbb)  [LV der Partneruni](https://cloud.uni-graz.at/s/keoQpPRAHRYsPbb)

*Klassifizierung "niedrig"*

<span id="page-25-1"></span>**\_\_**

# <span id="page-26-0"></span>**Hauptseite: Unterschied zwischen den Versionen**

[Versionsgeschichte interaktiv durchsuchen](https://wiki.tugraz.at) [VisuellWikitext](https://wiki.tugraz.at)

# **[uelltext anzeigen](#page-11-0))**

[323ba0e78bd817f7](#page-6-0) [\(Diskussion](https://wiki.tugraz.at/nawigraz/index.php?title=Benutzer_Diskussion:323ba0e78bd817f7&action=view) | [Beiträge](https://wiki.tugraz.at/nawigraz/index.php/Spezial:Beitr%C3%A4ge/323ba0e78bd817f7)) [Markierung:](https://wiki.tugraz.at/nawigraz/index.php/Spezial:Markierungen) [Visuelle Bearbeitung](https://wiki.tugraz.at/nawigraz/index.php?title=Projekt:VisualEditor&action=view) [← Zum vorherigen Versionsunterschied](#page-11-0)

#### **Zeile 15: Zeile 15:**

\*<span style="color: rgb(0, 0, 0)" >'''Accounts für Bedienstete im Onlinesystem der Partneruni"'</span>

\*\*<span style="color: rgb(0, 0, 0)" >Account [[Hauptseite/Online-Systeme /Account im Onlinesystem der Partneruniversität|Onlinesystem der Partneruniversität]] erhalten und freischalten</span>

\*\*[[Hauptseite/Online-Systeme/Kalender in den Onlinesystemen synchronisieren|Kalender der beiden Onlinesysteme synchronisieren]]

\*\*Koppeln der Onlinesysteme TUGRAZonline und UNIGRAZonline: Hier bestehen zwei Funktionalitäten

\*\*\*[[Hauptseite/Online-Systeme /Interuniversitäre Anmeldung|Interuniversitäre Anmeldung]] für Studierende und Bedienstete (Arbeiten im System der Partneruni ohne zusätzliche Anmeldung)

\*\*\*[[Hauptseite/Online-Systeme /Interuniversitäre Prüfungsanmeldung|Interuniversitäre Prüfungsanmeldung]] für Studierende

### **[Version vom 18. März 2022, 14:39 Uhr](#page-11-0) [\(Q](#page-11-0) [Version vom 18. März 2022, 14:46 Uhr](#page-11-0) ([Q](#page-11-0) [uelltext anzeigen\)](#page-11-0)**

[323ba0e78bd817f7](#page-6-0) ([Diskussion](https://wiki.tugraz.at/nawigraz/index.php?title=Benutzer_Diskussion:323ba0e78bd817f7&action=view) | [Beiträge\)](https://wiki.tugraz.at/nawigraz/index.php/Spezial:Beitr%C3%A4ge/323ba0e78bd817f7) [Markierung](https://wiki.tugraz.at/nawigraz/index.php/Spezial:Markierungen): [Visuelle Bearbeitung](https://wiki.tugraz.at/nawigraz/index.php?title=Projekt:VisualEditor&action=view) [Zum nächsten Versionsunterschied →](#page-11-0)

**+**

\*<span style="color: rgb(0, 0, 0)" >'''Accounts für Bedienstete im Onlinesystem der Partneruni"'</span>

\*\*<span style="color: rgb(0, 0, 0)" >Account [[Hauptseite/Online-Systeme /Account im Onlinesystem der Partneruniversität|Onlinesystem der Partneruniversität]] erhalten und freischalten</span>

**\*\*\*[[Hauptseite/Online-Systeme /Empfehlung zu Passwörtern bei Accounts in beiden Onlinesystemen|Empfehlung zu Passwörtern bei Accounts in beiden Onlinesystemen]]**

\*\*[[Hauptseite/Online-Systeme/Kalender in den Onlinesystemen synchronisieren|Kalender der beiden Onlinesysteme synchronisieren]]

\*\*Koppeln der Onlinesysteme TUGRAZonline und UNIGRAZonline: Hier bestehen zwei Funktionalitäten

\*\*\*[[Hauptseite/Online-Systeme /Interuniversitäre Anmeldung|Interuniversitäre Anmeldung]] für Studierende und Bedienstete (Arbeiten im System der Partneruni ohne zusätzliche Anmeldung)

\*\*\*[[Hauptseite/Online-Systeme /Interuniversitäre Prüfungsanmeldung|Interuniversitäre Prüfungsanmeldung]] für Studierende

![](_page_27_Picture_225.jpeg)

# Version vom 18. März 2022, 14:46 Uhr

![](_page_27_Picture_226.jpeg)

![](_page_28_Picture_47.jpeg)

# <span id="page-29-0"></span>**NAWI Graz Wiki als Informationsplattform insbesondere für Lehrende und Verwaltende**

Grundsätzlich finden sich sehr viele wichtige und öffentlich zugängliche Information nebst Kontaktmöglichkeit auf dem offiziellen Internetauftritt von [NAWI Graz](https://www.nawigraz.at/) . Darüber hinaus finden sich weitere relevante Informationen auf den

- Homepages der [Uni Graz](https://www.uni-graz.at/) und der [TU Graz](https://www.tugraz.at/),
- Intranetauftritten beider Universitäten [\(intranet.uni-graz.at](https://intranet.uni-graz.at/) bzw. [TU4U\)](https://tu4u.tugraz.at/) oder in
- Mitteilungsblättern der [TU Graz](https://www.tugraz.at/sites/mibla/home/) bzw. [Uni Graz.](https://mitteilungsblatt.uni-graz.at/)

Das vorliegende NAWI Graz Wiki setzt sich zum Ziel, alle Informationen, die für den operativen Betrieb von NAWI Graz von Bedeutung sind auf einer schlanken Plattform bereitzustellen: Das umfasst Informationen, Anleitungen, Links und sonstigen Hilfen, um vor allem den Lehrenden und Verwaltenden den Umgang mit den systembedingten Besonderheiten zu erleichtern.

# <span id="page-29-1"></span>**Direktlinks zu den wichtigsten Anleitungen und Informationen**

### <span id="page-29-2"></span>**NAWI Graz bezogene IT-Anleitungen**

- **Accounts für Bedienstete im Onlinesystem der Partneruni**
	- Account [Onlinesystem der Partneruniversität](#page-16-0) erhalten und freischalten [Empfehlung zu Passwörtern bei Accounts in beiden Onlinesystemen](#page-21-0)
	- <sup>O</sup> [Kalender der beiden Onlinesysteme synchronisieren](#page-36-0)
	- $\circ$  Koppeln der Onlinesysteme TUGRAZonline und UNIGRAZonline: Hier bestehen zwei Funktionalitäten
		- [Interuniversitäre Anmeldung](#page-26-0) für Studierende und Bedienstete (Arbeiten im System der Partneruni ohne zusätzliche Anmeldung)
		- [Interuniversitäre Prüfungsanmeldung](#page-31-0) für Studierende
- **Besondere optionale Funktionalitäten für NAWI Graz Lehrveranstaltungen**
	- $\circ$  Ermöglichung der Kommunikation mit allen Studierenden und Lehrenden/Mitwirkenden [aller Gruppen einer Lehrveranstaltung](#page-46-0)
	- <sup>O</sup> [Eintragen von Noten und Beurteilungen an der Partneruniversität](#page-41-0)

### <span id="page-29-3"></span>**Rechtliche Informationen für NAWI Graz Studien**

- Zusammengefasst:
	- O Bei allen NAWI Graz Studien liegt die Zuständigkeit für Masterarbeiten immer bei der zulassenden Uni.
	- $\circ$  Die Zuständigkeit für Lehrveranstaltungen, Prüfungen und die Bachelorarbeit liegt immer bei der Universität, die diese LV/Prüfung anbietet.
- Weitere Infos und Details finden sich auf der Seite [Satzungsbestimmungen für NAWI Graz](#page-51-0)  [Studien.](#page-51-0)

## <span id="page-30-0"></span>**Organisatorische Informationen für NAWI Graz Lehrende und Verwaltende**

*Vertrauliche und personenbezogene Informationen sind passwortgeschützt. Das Passwort kann von Bediensteten der Uni Graz und TU Graz hier (info@nawigraz.at) angefordert werden.*

- **Für die beteiligten Dekanate und Institute wurde ein [Rechtekonzept](https://cloud.uni-graz.at/s/DjyBEQPpC69bPfn) entwickelt. Damit können** die Tätigkeiten im Rahmen der Lehrerhebung, Anerkennungen und die Administration von Abschlussarbeiten einfacher erfolgen.
- Übersicht über Zuständigkeiten für die [Lehradministration](https://cloud.uni-graz.at/s/SWLbR4PBayPJs2b) und [Studienadministration](https://cloud.uni-graz.at/s/Nc3JdgAfYNRXepA) (für Anerkennungen und Studienabschlüsse) auf Ebene der Dekanate und Institut.
- Für Dekanate: [Übersicht über Lehrbeteiligungen von Lehrenden der eigenen Universität an](https://cloud.uni-graz.at/s/keoQpPRAHRYsPbb)  [LV der Partneruni](https://cloud.uni-graz.at/s/keoQpPRAHRYsPbb)

*Klassifizierung "niedrig"*

<span id="page-30-1"></span>**\_\_**

# <span id="page-31-0"></span>**Hauptseite: Unterschied zwischen den Versionen**

[Versionsgeschichte interaktiv durchsuchen](https://wiki.tugraz.at) [VisuellWikitext](https://wiki.tugraz.at)

# **[uelltext anzeigen](#page-11-0))**

[323ba0e78bd817f7](#page-6-0) [\(Diskussion](https://wiki.tugraz.at/nawigraz/index.php?title=Benutzer_Diskussion:323ba0e78bd817f7&action=view) | [Beiträge](https://wiki.tugraz.at/nawigraz/index.php/Spezial:Beitr%C3%A4ge/323ba0e78bd817f7)) [Markierung:](https://wiki.tugraz.at/nawigraz/index.php/Spezial:Markierungen) [Visuelle Bearbeitung](https://wiki.tugraz.at/nawigraz/index.php?title=Projekt:VisualEditor&action=view) [← Zum vorherigen Versionsunterschied](#page-11-0)

#### **Zeile 15: Zeile 15:**

\*<span style="color: rgb(0, 0, 0)" >'''Accounts für Bedienstete im Onlinesystem der Partneruni"'</span>

\*\*<span style="color: rgb(0, 0, 0)" >Account [[Hauptseite/Online-Systeme /Account im Onlinesystem der Partneruniversität|Onlinesystem der Partneruniversität]] erhalten und freischalten</span>

\*\*[[Hauptseite/Online-Systeme/Kalender in den Onlinesystemen synchronisieren|Kalender der beiden Onlinesysteme synchronisieren]]

\*\*Koppeln der Onlinesysteme TUGRAZonline und UNIGRAZonline: Hier bestehen zwei Funktionalitäten

\*\*\*[[Hauptseite/Online-Systeme /Interuniversitäre Anmeldung|Interuniversitäre Anmeldung]] für Studierende und Bedienstete (Arbeiten im System der Partneruni ohne zusätzliche Anmeldung)

\*\*\*[[Hauptseite/Online-Systeme /Interuniversitäre Prüfungsanmeldung|Interuniversitäre Prüfungsanmeldung]] für Studierende

### **[Version vom 18. März 2022, 14:39 Uhr](#page-11-0) [\(Q](#page-11-0) [Version vom 18. März 2022, 14:46 Uhr](#page-11-0) ([Q](#page-11-0) [uelltext anzeigen\)](#page-11-0)**

[323ba0e78bd817f7](#page-6-0) ([Diskussion](https://wiki.tugraz.at/nawigraz/index.php?title=Benutzer_Diskussion:323ba0e78bd817f7&action=view) | [Beiträge\)](https://wiki.tugraz.at/nawigraz/index.php/Spezial:Beitr%C3%A4ge/323ba0e78bd817f7) [Markierung](https://wiki.tugraz.at/nawigraz/index.php/Spezial:Markierungen): [Visuelle Bearbeitung](https://wiki.tugraz.at/nawigraz/index.php?title=Projekt:VisualEditor&action=view) [Zum nächsten Versionsunterschied →](#page-11-0)

**+**

\*<span style="color: rgb(0, 0, 0)" >'''Accounts für Bedienstete im Onlinesystem der Partneruni"'</span>

\*\*<span style="color: rgb(0, 0, 0)" >Account [[Hauptseite/Online-Systeme /Account im Onlinesystem der Partneruniversität|Onlinesystem der Partneruniversität]] erhalten und freischalten</span>

**\*\*\*[[Hauptseite/Online-Systeme /Empfehlung zu Passwörtern bei Accounts in beiden Onlinesystemen|Empfehlung zu Passwörtern bei Accounts in beiden Onlinesystemen]]**

\*\*[[Hauptseite/Online-Systeme/Kalender in den Onlinesystemen synchronisieren|Kalender der beiden Onlinesysteme synchronisieren]]

\*\*Koppeln der Onlinesysteme TUGRAZonline und UNIGRAZonline: Hier bestehen zwei Funktionalitäten

\*\*\*[[Hauptseite/Online-Systeme /Interuniversitäre Anmeldung|Interuniversitäre Anmeldung]] für Studierende und Bedienstete (Arbeiten im System der Partneruni ohne zusätzliche Anmeldung)

\*\*\*[[Hauptseite/Online-Systeme /Interuniversitäre Prüfungsanmeldung|Interuniversitäre Prüfungsanmeldung]] für Studierende

![](_page_32_Picture_223.jpeg)

# Version vom 18. März 2022, 14:46 Uhr

![](_page_32_Picture_224.jpeg)

![](_page_33_Picture_47.jpeg)

# <span id="page-34-0"></span>**NAWI Graz Wiki als Informationsplattform insbesondere für Lehrende und Verwaltende**

Grundsätzlich finden sich sehr viele wichtige und öffentlich zugängliche Information nebst Kontaktmöglichkeit auf dem offiziellen Internetauftritt von [NAWI Graz](https://www.nawigraz.at/) . Darüber hinaus finden sich weitere relevante Informationen auf den

- Homepages der [Uni Graz](https://www.uni-graz.at/) und der [TU Graz](https://www.tugraz.at/),
- Intranetauftritten beider Universitäten [\(intranet.uni-graz.at](https://intranet.uni-graz.at/) bzw. [TU4U\)](https://tu4u.tugraz.at/) oder in
- Mitteilungsblättern der [TU Graz](https://www.tugraz.at/sites/mibla/home/) bzw. [Uni Graz.](https://mitteilungsblatt.uni-graz.at/)

Das vorliegende NAWI Graz Wiki setzt sich zum Ziel, alle Informationen, die für den operativen Betrieb von NAWI Graz von Bedeutung sind auf einer schlanken Plattform bereitzustellen: Das umfasst Informationen, Anleitungen, Links und sonstigen Hilfen, um vor allem den Lehrenden und Verwaltenden den Umgang mit den systembedingten Besonderheiten zu erleichtern.

# <span id="page-34-1"></span>**Direktlinks zu den wichtigsten Anleitungen und Informationen**

### <span id="page-34-2"></span>**NAWI Graz bezogene IT-Anleitungen**

- **Accounts für Bedienstete im Onlinesystem der Partneruni**
	- Account [Onlinesystem der Partneruniversität](#page-16-0) erhalten und freischalten [Empfehlung zu Passwörtern bei Accounts in beiden Onlinesystemen](#page-21-0)
	- <sup>O</sup> [Kalender der beiden Onlinesysteme synchronisieren](#page-36-0)
	- $\circ$  Koppeln der Onlinesysteme TUGRAZonline und UNIGRAZonline: Hier bestehen zwei Funktionalitäten
		- [Interuniversitäre Anmeldung](#page-26-0) für Studierende und Bedienstete (Arbeiten im System der Partneruni ohne zusätzliche Anmeldung)
		- [Interuniversitäre Prüfungsanmeldung](#page-31-0) für Studierende
- **Besondere optionale Funktionalitäten für NAWI Graz Lehrveranstaltungen**
	- $\circ$  Ermöglichung der Kommunikation mit allen Studierenden und Lehrenden/Mitwirkenden [aller Gruppen einer Lehrveranstaltung](#page-46-0)
	- <sup>O</sup> [Eintragen von Noten und Beurteilungen an der Partneruniversität](#page-41-0)

### <span id="page-34-3"></span>**Rechtliche Informationen für NAWI Graz Studien**

- Zusammengefasst:
	- O Bei allen NAWI Graz Studien liegt die Zuständigkeit für Masterarbeiten immer bei der zulassenden Uni.
	- $\circ$  Die Zuständigkeit für Lehrveranstaltungen, Prüfungen und die Bachelorarbeit liegt immer bei der Universität, die diese LV/Prüfung anbietet.
- Weitere Infos und Details finden sich auf der Seite [Satzungsbestimmungen für NAWI Graz](#page-51-0)  [Studien.](#page-51-0)

## <span id="page-35-0"></span>**Organisatorische Informationen für NAWI Graz Lehrende und Verwaltende**

*Vertrauliche und personenbezogene Informationen sind passwortgeschützt. Das Passwort kann von Bediensteten der Uni Graz und TU Graz hier (info@nawigraz.at) angefordert werden.*

- **Für die beteiligten Dekanate und Institute wurde ein [Rechtekonzept](https://cloud.uni-graz.at/s/DjyBEQPpC69bPfn) entwickelt. Damit können** die Tätigkeiten im Rahmen der Lehrerhebung, Anerkennungen und die Administration von Abschlussarbeiten einfacher erfolgen.
- Übersicht über Zuständigkeiten für die [Lehradministration](https://cloud.uni-graz.at/s/SWLbR4PBayPJs2b) und [Studienadministration](https://cloud.uni-graz.at/s/Nc3JdgAfYNRXepA) (für Anerkennungen und Studienabschlüsse) auf Ebene der Dekanate und Institut.
- Für Dekanate: [Übersicht über Lehrbeteiligungen von Lehrenden der eigenen Universität an](https://cloud.uni-graz.at/s/keoQpPRAHRYsPbb)  [LV der Partneruni](https://cloud.uni-graz.at/s/keoQpPRAHRYsPbb)

*Klassifizierung "niedrig"*

<span id="page-35-1"></span>**\_\_**

# <span id="page-36-0"></span>**Hauptseite: Unterschied zwischen den Versionen**

[Versionsgeschichte interaktiv durchsuchen](https://wiki.tugraz.at) [VisuellWikitext](https://wiki.tugraz.at)

# **[uelltext anzeigen](#page-11-0))**

[323ba0e78bd817f7](#page-6-0) [\(Diskussion](https://wiki.tugraz.at/nawigraz/index.php?title=Benutzer_Diskussion:323ba0e78bd817f7&action=view) | [Beiträge](https://wiki.tugraz.at/nawigraz/index.php/Spezial:Beitr%C3%A4ge/323ba0e78bd817f7)) [Markierung:](https://wiki.tugraz.at/nawigraz/index.php/Spezial:Markierungen) [Visuelle Bearbeitung](https://wiki.tugraz.at/nawigraz/index.php?title=Projekt:VisualEditor&action=view) [← Zum vorherigen Versionsunterschied](#page-11-0)

#### **Zeile 15: Zeile 15:**

\*<span style="color: rgb(0, 0, 0)" >'''Accounts für Bedienstete im Onlinesystem der Partneruni"'</span>

\*\*<span style="color: rgb(0, 0, 0)" >Account [[Hauptseite/Online-Systeme /Account im Onlinesystem der Partneruniversität|Onlinesystem der Partneruniversität]] erhalten und freischalten</span>

\*\*[[Hauptseite/Online-Systeme/Kalender in den Onlinesystemen synchronisieren|Kalender der beiden Onlinesysteme synchronisieren]]

\*\*Koppeln der Onlinesysteme TUGRAZonline und UNIGRAZonline: Hier bestehen zwei Funktionalitäten

\*\*\*[[Hauptseite/Online-Systeme /Interuniversitäre Anmeldung|Interuniversitäre Anmeldung]] für Studierende und Bedienstete (Arbeiten im System der Partneruni ohne zusätzliche Anmeldung)

\*\*\*[[Hauptseite/Online-Systeme /Interuniversitäre Prüfungsanmeldung|Interuniversitäre Prüfungsanmeldung]] für Studierende

### **[Version vom 18. März 2022, 14:39 Uhr](#page-11-0) [\(Q](#page-11-0) [Version vom 18. März 2022, 14:46 Uhr](#page-11-0) ([Q](#page-11-0) [uelltext anzeigen\)](#page-11-0)**

[323ba0e78bd817f7](#page-6-0) ([Diskussion](https://wiki.tugraz.at/nawigraz/index.php?title=Benutzer_Diskussion:323ba0e78bd817f7&action=view) | [Beiträge\)](https://wiki.tugraz.at/nawigraz/index.php/Spezial:Beitr%C3%A4ge/323ba0e78bd817f7) [Markierung](https://wiki.tugraz.at/nawigraz/index.php/Spezial:Markierungen): [Visuelle Bearbeitung](https://wiki.tugraz.at/nawigraz/index.php?title=Projekt:VisualEditor&action=view) [Zum nächsten Versionsunterschied →](#page-11-0)

**+**

\*<span style="color: rgb(0, 0, 0)" >'''Accounts für Bedienstete im Onlinesystem der Partneruni"'</span>

\*\*<span style="color: rgb(0, 0, 0)" >Account [[Hauptseite/Online-Systeme /Account im Onlinesystem der Partneruniversität|Onlinesystem der Partneruniversität]] erhalten und freischalten</span>

**\*\*\*[[Hauptseite/Online-Systeme /Empfehlung zu Passwörtern bei Accounts in beiden Onlinesystemen|Empfehlung zu Passwörtern bei Accounts in beiden Onlinesystemen]]**

\*\*[[Hauptseite/Online-Systeme/Kalender in den Onlinesystemen synchronisieren|Kalender der beiden Onlinesysteme synchronisieren]]

\*\*Koppeln der Onlinesysteme TUGRAZonline und UNIGRAZonline: Hier bestehen zwei Funktionalitäten

\*\*\*[[Hauptseite/Online-Systeme /Interuniversitäre Anmeldung|Interuniversitäre Anmeldung]] für Studierende und Bedienstete (Arbeiten im System der Partneruni ohne zusätzliche Anmeldung)

\*\*\*[[Hauptseite/Online-Systeme /Interuniversitäre Prüfungsanmeldung|Interuniversitäre Prüfungsanmeldung]] für Studierende

![](_page_37_Picture_223.jpeg)

# Version vom 18. März 2022, 14:46 Uhr

![](_page_37_Picture_224.jpeg)

![](_page_38_Picture_47.jpeg)

# <span id="page-39-0"></span>**NAWI Graz Wiki als Informationsplattform insbesondere für Lehrende und Verwaltende**

Grundsätzlich finden sich sehr viele wichtige und öffentlich zugängliche Information nebst Kontaktmöglichkeit auf dem offiziellen Internetauftritt von [NAWI Graz](https://www.nawigraz.at/) . Darüber hinaus finden sich weitere relevante Informationen auf den

- Homepages der [Uni Graz](https://www.uni-graz.at/) und der [TU Graz](https://www.tugraz.at/),
- Intranetauftritten beider Universitäten [\(intranet.uni-graz.at](https://intranet.uni-graz.at/) bzw. [TU4U\)](https://tu4u.tugraz.at/) oder in
- Mitteilungsblättern der [TU Graz](https://www.tugraz.at/sites/mibla/home/) bzw. [Uni Graz.](https://mitteilungsblatt.uni-graz.at/)

Das vorliegende NAWI Graz Wiki setzt sich zum Ziel, alle Informationen, die für den operativen Betrieb von NAWI Graz von Bedeutung sind auf einer schlanken Plattform bereitzustellen: Das umfasst Informationen, Anleitungen, Links und sonstigen Hilfen, um vor allem den Lehrenden und Verwaltenden den Umgang mit den systembedingten Besonderheiten zu erleichtern.

# <span id="page-39-1"></span>**Direktlinks zu den wichtigsten Anleitungen und Informationen**

### <span id="page-39-2"></span>**NAWI Graz bezogene IT-Anleitungen**

- **Accounts für Bedienstete im Onlinesystem der Partneruni**
	- Account [Onlinesystem der Partneruniversität](#page-16-0) erhalten und freischalten [Empfehlung zu Passwörtern bei Accounts in beiden Onlinesystemen](#page-21-0)
	- <sup>O</sup> [Kalender der beiden Onlinesysteme synchronisieren](#page-36-0)
	- $\circ$  Koppeln der Onlinesysteme TUGRAZonline und UNIGRAZonline: Hier bestehen zwei Funktionalitäten
		- [Interuniversitäre Anmeldung](#page-26-0) für Studierende und Bedienstete (Arbeiten im System der Partneruni ohne zusätzliche Anmeldung)
		- [Interuniversitäre Prüfungsanmeldung](#page-31-0) für Studierende
- **Besondere optionale Funktionalitäten für NAWI Graz Lehrveranstaltungen**
	- $\circ$  Ermöglichung der Kommunikation mit allen Studierenden und Lehrenden/Mitwirkenden [aller Gruppen einer Lehrveranstaltung](#page-46-0)
	- <sup>O</sup> [Eintragen von Noten und Beurteilungen an der Partneruniversität](#page-41-0)

### <span id="page-39-3"></span>**Rechtliche Informationen für NAWI Graz Studien**

- Zusammengefasst:
	- O Bei allen NAWI Graz Studien liegt die Zuständigkeit für Masterarbeiten immer bei der zulassenden Uni.
	- $\circ$  Die Zuständigkeit für Lehrveranstaltungen, Prüfungen und die Bachelorarbeit liegt immer bei der Universität, die diese LV/Prüfung anbietet.
- Weitere Infos und Details finden sich auf der Seite [Satzungsbestimmungen für NAWI Graz](#page-51-0)  [Studien.](#page-51-0)

## <span id="page-40-0"></span>**Organisatorische Informationen für NAWI Graz Lehrende und Verwaltende**

*Vertrauliche und personenbezogene Informationen sind passwortgeschützt. Das Passwort kann von Bediensteten der Uni Graz und TU Graz hier (info@nawigraz.at) angefordert werden.*

- **Für die beteiligten Dekanate und Institute wurde ein [Rechtekonzept](https://cloud.uni-graz.at/s/DjyBEQPpC69bPfn) entwickelt. Damit können** die Tätigkeiten im Rahmen der Lehrerhebung, Anerkennungen und die Administration von Abschlussarbeiten einfacher erfolgen.
- Übersicht über Zuständigkeiten für die [Lehradministration](https://cloud.uni-graz.at/s/SWLbR4PBayPJs2b) und [Studienadministration](https://cloud.uni-graz.at/s/Nc3JdgAfYNRXepA) (für Anerkennungen und Studienabschlüsse) auf Ebene der Dekanate und Institut.
- Für Dekanate: [Übersicht über Lehrbeteiligungen von Lehrenden der eigenen Universität an](https://cloud.uni-graz.at/s/keoQpPRAHRYsPbb)  [LV der Partneruni](https://cloud.uni-graz.at/s/keoQpPRAHRYsPbb)

*Klassifizierung "niedrig"*

<span id="page-40-1"></span>**\_\_**

# <span id="page-41-0"></span>**Hauptseite: Unterschied zwischen den Versionen**

[Versionsgeschichte interaktiv durchsuchen](https://wiki.tugraz.at) [VisuellWikitext](https://wiki.tugraz.at)

# **[uelltext anzeigen](#page-11-0))**

[323ba0e78bd817f7](#page-6-0) [\(Diskussion](https://wiki.tugraz.at/nawigraz/index.php?title=Benutzer_Diskussion:323ba0e78bd817f7&action=view) | [Beiträge](https://wiki.tugraz.at/nawigraz/index.php/Spezial:Beitr%C3%A4ge/323ba0e78bd817f7)) [Markierung:](https://wiki.tugraz.at/nawigraz/index.php/Spezial:Markierungen) [Visuelle Bearbeitung](https://wiki.tugraz.at/nawigraz/index.php?title=Projekt:VisualEditor&action=view) [← Zum vorherigen Versionsunterschied](#page-11-0)

#### **Zeile 15: Zeile 15:**

\*<span style="color: rgb(0, 0, 0)" >'''Accounts für Bedienstete im Onlinesystem der Partneruni"'</span>

\*\*<span style="color: rgb(0, 0, 0)" >Account [[Hauptseite/Online-Systeme /Account im Onlinesystem der Partneruniversität|Onlinesystem der Partneruniversität]] erhalten und freischalten</span>

\*\*[[Hauptseite/Online-Systeme/Kalender in den Onlinesystemen synchronisieren|Kalender der beiden Onlinesysteme synchronisieren]]

\*\*Koppeln der Onlinesysteme TUGRAZonline und UNIGRAZonline: Hier bestehen zwei Funktionalitäten

\*\*\*[[Hauptseite/Online-Systeme /Interuniversitäre Anmeldung|Interuniversitäre Anmeldung]] für Studierende und Bedienstete (Arbeiten im System der Partneruni ohne zusätzliche Anmeldung)

\*\*\*[[Hauptseite/Online-Systeme /Interuniversitäre Prüfungsanmeldung|Interuniversitäre Prüfungsanmeldung]] für Studierende

### **[Version vom 18. März 2022, 14:39 Uhr](#page-11-0) [\(Q](#page-11-0) [Version vom 18. März 2022, 14:46 Uhr](#page-11-0) ([Q](#page-11-0) [uelltext anzeigen\)](#page-11-0)**

[323ba0e78bd817f7](#page-6-0) ([Diskussion](https://wiki.tugraz.at/nawigraz/index.php?title=Benutzer_Diskussion:323ba0e78bd817f7&action=view) | [Beiträge\)](https://wiki.tugraz.at/nawigraz/index.php/Spezial:Beitr%C3%A4ge/323ba0e78bd817f7) [Markierung](https://wiki.tugraz.at/nawigraz/index.php/Spezial:Markierungen): [Visuelle Bearbeitung](https://wiki.tugraz.at/nawigraz/index.php?title=Projekt:VisualEditor&action=view) [Zum nächsten Versionsunterschied →](#page-11-0)

**+**

\*<span style="color: rgb(0, 0, 0)" >'''Accounts für Bedienstete im Onlinesystem der Partneruni"'</span>

\*\*<span style="color: rgb(0, 0, 0)" >Account [[Hauptseite/Online-Systeme /Account im Onlinesystem der Partneruniversität|Onlinesystem der Partneruniversität]] erhalten und freischalten</span>

**\*\*\*[[Hauptseite/Online-Systeme /Empfehlung zu Passwörtern bei Accounts in beiden Onlinesystemen|Empfehlung zu Passwörtern bei Accounts in beiden Onlinesystemen]]**

\*\*[[Hauptseite/Online-Systeme/Kalender in den Onlinesystemen synchronisieren|Kalender der beiden Onlinesysteme synchronisieren]]

\*\*Koppeln der Onlinesysteme TUGRAZonline und UNIGRAZonline: Hier bestehen zwei Funktionalitäten

\*\*\*[[Hauptseite/Online-Systeme /Interuniversitäre Anmeldung|Interuniversitäre Anmeldung]] für Studierende und Bedienstete (Arbeiten im System der Partneruni ohne zusätzliche Anmeldung)

\*\*\*[[Hauptseite/Online-Systeme /Interuniversitäre Prüfungsanmeldung|Interuniversitäre Prüfungsanmeldung]] für Studierende

![](_page_42_Picture_222.jpeg)

# Version vom 18. März 2022, 14:46 Uhr

![](_page_42_Picture_223.jpeg)

![](_page_43_Picture_47.jpeg)

# <span id="page-44-0"></span>**NAWI Graz Wiki als Informationsplattform insbesondere für Lehrende und Verwaltende**

Grundsätzlich finden sich sehr viele wichtige und öffentlich zugängliche Information nebst Kontaktmöglichkeit auf dem offiziellen Internetauftritt von [NAWI Graz](https://www.nawigraz.at/) . Darüber hinaus finden sich weitere relevante Informationen auf den

- Homepages der [Uni Graz](https://www.uni-graz.at/) und der [TU Graz](https://www.tugraz.at/),
- Intranetauftritten beider Universitäten [\(intranet.uni-graz.at](https://intranet.uni-graz.at/) bzw. [TU4U\)](https://tu4u.tugraz.at/) oder in
- Mitteilungsblättern der [TU Graz](https://www.tugraz.at/sites/mibla/home/) bzw. [Uni Graz.](https://mitteilungsblatt.uni-graz.at/)

Das vorliegende NAWI Graz Wiki setzt sich zum Ziel, alle Informationen, die für den operativen Betrieb von NAWI Graz von Bedeutung sind auf einer schlanken Plattform bereitzustellen: Das umfasst Informationen, Anleitungen, Links und sonstigen Hilfen, um vor allem den Lehrenden und Verwaltenden den Umgang mit den systembedingten Besonderheiten zu erleichtern.

# <span id="page-44-1"></span>**Direktlinks zu den wichtigsten Anleitungen und Informationen**

### <span id="page-44-2"></span>**NAWI Graz bezogene IT-Anleitungen**

- **Accounts für Bedienstete im Onlinesystem der Partneruni**
	- Account [Onlinesystem der Partneruniversität](#page-16-0) erhalten und freischalten [Empfehlung zu Passwörtern bei Accounts in beiden Onlinesystemen](#page-21-0)
	- <sup>O</sup> [Kalender der beiden Onlinesysteme synchronisieren](#page-36-0)
	- $\circ$  Koppeln der Onlinesysteme TUGRAZonline und UNIGRAZonline: Hier bestehen zwei Funktionalitäten
		- [Interuniversitäre Anmeldung](#page-26-0) für Studierende und Bedienstete (Arbeiten im System der Partneruni ohne zusätzliche Anmeldung)
		- [Interuniversitäre Prüfungsanmeldung](#page-31-0) für Studierende
- **Besondere optionale Funktionalitäten für NAWI Graz Lehrveranstaltungen**
	- $\circ$  Ermöglichung der Kommunikation mit allen Studierenden und Lehrenden/Mitwirkenden [aller Gruppen einer Lehrveranstaltung](#page-46-0)
	- <sup>O</sup> [Eintragen von Noten und Beurteilungen an der Partneruniversität](#page-41-0)

### <span id="page-44-3"></span>**Rechtliche Informationen für NAWI Graz Studien**

- Zusammengefasst:
	- O Bei allen NAWI Graz Studien liegt die Zuständigkeit für Masterarbeiten immer bei der zulassenden Uni.
	- $\circ$  Die Zuständigkeit für Lehrveranstaltungen, Prüfungen und die Bachelorarbeit liegt immer bei der Universität, die diese LV/Prüfung anbietet.
- Weitere Infos und Details finden sich auf der Seite [Satzungsbestimmungen für NAWI Graz](#page-51-0)  [Studien.](#page-51-0)

## <span id="page-45-0"></span>**Organisatorische Informationen für NAWI Graz Lehrende und Verwaltende**

*Vertrauliche und personenbezogene Informationen sind passwortgeschützt. Das Passwort kann von Bediensteten der Uni Graz und TU Graz hier (info@nawigraz.at) angefordert werden.*

- **Für die beteiligten Dekanate und Institute wurde ein [Rechtekonzept](https://cloud.uni-graz.at/s/DjyBEQPpC69bPfn) entwickelt. Damit können** die Tätigkeiten im Rahmen der Lehrerhebung, Anerkennungen und die Administration von Abschlussarbeiten einfacher erfolgen.
- Übersicht über Zuständigkeiten für die [Lehradministration](https://cloud.uni-graz.at/s/SWLbR4PBayPJs2b) und [Studienadministration](https://cloud.uni-graz.at/s/Nc3JdgAfYNRXepA) (für Anerkennungen und Studienabschlüsse) auf Ebene der Dekanate und Institut.
- Für Dekanate: [Übersicht über Lehrbeteiligungen von Lehrenden der eigenen Universität an](https://cloud.uni-graz.at/s/keoQpPRAHRYsPbb)  [LV der Partneruni](https://cloud.uni-graz.at/s/keoQpPRAHRYsPbb)

*Klassifizierung "niedrig"*

<span id="page-45-1"></span>**\_\_**

# <span id="page-46-0"></span>**Hauptseite: Unterschied zwischen den Versionen**

[Versionsgeschichte interaktiv durchsuchen](https://wiki.tugraz.at) [VisuellWikitext](https://wiki.tugraz.at)

# **[uelltext anzeigen](#page-11-0))**

[323ba0e78bd817f7](#page-6-0) [\(Diskussion](https://wiki.tugraz.at/nawigraz/index.php?title=Benutzer_Diskussion:323ba0e78bd817f7&action=view) | [Beiträge](https://wiki.tugraz.at/nawigraz/index.php/Spezial:Beitr%C3%A4ge/323ba0e78bd817f7)) [Markierung:](https://wiki.tugraz.at/nawigraz/index.php/Spezial:Markierungen) [Visuelle Bearbeitung](https://wiki.tugraz.at/nawigraz/index.php?title=Projekt:VisualEditor&action=view) [← Zum vorherigen Versionsunterschied](#page-11-0)

#### **Zeile 15: Zeile 15:**

\*<span style="color: rgb(0, 0, 0)" >'''Accounts für Bedienstete im Onlinesystem der Partneruni"'</span>

\*\*<span style="color: rgb(0, 0, 0)" >Account [[Hauptseite/Online-Systeme /Account im Onlinesystem der Partneruniversität|Onlinesystem der Partneruniversität]] erhalten und freischalten</span>

\*\*[[Hauptseite/Online-Systeme/Kalender in den Onlinesystemen synchronisieren|Kalender der beiden Onlinesysteme synchronisieren]]

\*\*Koppeln der Onlinesysteme TUGRAZonline und UNIGRAZonline: Hier bestehen zwei Funktionalitäten

\*\*\*[[Hauptseite/Online-Systeme /Interuniversitäre Anmeldung|Interuniversitäre Anmeldung]] für Studierende und Bedienstete (Arbeiten im System der Partneruni ohne zusätzliche Anmeldung)

\*\*\*[[Hauptseite/Online-Systeme /Interuniversitäre Prüfungsanmeldung|Interuniversitäre Prüfungsanmeldung]] für Studierende

### **[Version vom 18. März 2022, 14:39 Uhr](#page-11-0) [\(Q](#page-11-0) [Version vom 18. März 2022, 14:46 Uhr](#page-11-0) ([Q](#page-11-0) [uelltext anzeigen\)](#page-11-0)**

[323ba0e78bd817f7](#page-6-0) ([Diskussion](https://wiki.tugraz.at/nawigraz/index.php?title=Benutzer_Diskussion:323ba0e78bd817f7&action=view) | [Beiträge\)](https://wiki.tugraz.at/nawigraz/index.php/Spezial:Beitr%C3%A4ge/323ba0e78bd817f7) [Markierung](https://wiki.tugraz.at/nawigraz/index.php/Spezial:Markierungen): [Visuelle Bearbeitung](https://wiki.tugraz.at/nawigraz/index.php?title=Projekt:VisualEditor&action=view) [Zum nächsten Versionsunterschied →](#page-11-0)

**+**

\*<span style="color: rgb(0, 0, 0)" >'''Accounts für Bedienstete im Onlinesystem der Partneruni"'</span>

\*\*<span style="color: rgb(0, 0, 0)" >Account [[Hauptseite/Online-Systeme /Account im Onlinesystem der Partneruniversität|Onlinesystem der Partneruniversität]] erhalten und freischalten</span>

**\*\*\*[[Hauptseite/Online-Systeme /Empfehlung zu Passwörtern bei Accounts in beiden Onlinesystemen|Empfehlung zu Passwörtern bei Accounts in beiden Onlinesystemen]]**

\*\*[[Hauptseite/Online-Systeme/Kalender in den Onlinesystemen synchronisieren|Kalender der beiden Onlinesysteme synchronisieren]]

\*\*Koppeln der Onlinesysteme TUGRAZonline und UNIGRAZonline: Hier bestehen zwei Funktionalitäten

\*\*\*[[Hauptseite/Online-Systeme /Interuniversitäre Anmeldung|Interuniversitäre Anmeldung]] für Studierende und Bedienstete (Arbeiten im System der Partneruni ohne zusätzliche Anmeldung)

\*\*\*[[Hauptseite/Online-Systeme /Interuniversitäre Prüfungsanmeldung|Interuniversitäre Prüfungsanmeldung]] für Studierende

![](_page_47_Picture_223.jpeg)

# Version vom 18. März 2022, 14:46 Uhr

![](_page_47_Picture_224.jpeg)

![](_page_48_Picture_47.jpeg)

# <span id="page-49-0"></span>**NAWI Graz Wiki als Informationsplattform insbesondere für Lehrende und Verwaltende**

Grundsätzlich finden sich sehr viele wichtige und öffentlich zugängliche Information nebst Kontaktmöglichkeit auf dem offiziellen Internetauftritt von [NAWI Graz](https://www.nawigraz.at/) . Darüber hinaus finden sich weitere relevante Informationen auf den

- Homepages der [Uni Graz](https://www.uni-graz.at/) und der [TU Graz](https://www.tugraz.at/),
- Intranetauftritten beider Universitäten [\(intranet.uni-graz.at](https://intranet.uni-graz.at/) bzw. [TU4U\)](https://tu4u.tugraz.at/) oder in
- Mitteilungsblättern der [TU Graz](https://www.tugraz.at/sites/mibla/home/) bzw. [Uni Graz.](https://mitteilungsblatt.uni-graz.at/)

Das vorliegende NAWI Graz Wiki setzt sich zum Ziel, alle Informationen, die für den operativen Betrieb von NAWI Graz von Bedeutung sind auf einer schlanken Plattform bereitzustellen: Das umfasst Informationen, Anleitungen, Links und sonstigen Hilfen, um vor allem den Lehrenden und Verwaltenden den Umgang mit den systembedingten Besonderheiten zu erleichtern.

# <span id="page-49-1"></span>**Direktlinks zu den wichtigsten Anleitungen und Informationen**

### <span id="page-49-2"></span>**NAWI Graz bezogene IT-Anleitungen**

- **Accounts für Bedienstete im Onlinesystem der Partneruni**
	- Account [Onlinesystem der Partneruniversität](#page-16-0) erhalten und freischalten [Empfehlung zu Passwörtern bei Accounts in beiden Onlinesystemen](#page-21-0)
	- <sup>O</sup> [Kalender der beiden Onlinesysteme synchronisieren](#page-36-0)
	- $\circ$  Koppeln der Onlinesysteme TUGRAZonline und UNIGRAZonline: Hier bestehen zwei Funktionalitäten
		- [Interuniversitäre Anmeldung](#page-26-0) für Studierende und Bedienstete (Arbeiten im System der Partneruni ohne zusätzliche Anmeldung)
		- [Interuniversitäre Prüfungsanmeldung](#page-31-0) für Studierende
- **Besondere optionale Funktionalitäten für NAWI Graz Lehrveranstaltungen**
	- $\circ$  Ermöglichung der Kommunikation mit allen Studierenden und Lehrenden/Mitwirkenden [aller Gruppen einer Lehrveranstaltung](#page-46-0)
	- <sup>O</sup> [Eintragen von Noten und Beurteilungen an der Partneruniversität](#page-41-0)

### <span id="page-49-3"></span>**Rechtliche Informationen für NAWI Graz Studien**

- Zusammengefasst:
	- O Bei allen NAWI Graz Studien liegt die Zuständigkeit für Masterarbeiten immer bei der zulassenden Uni.
	- $\circ$  Die Zuständigkeit für Lehrveranstaltungen, Prüfungen und die Bachelorarbeit liegt immer bei der Universität, die diese LV/Prüfung anbietet.
- Weitere Infos und Details finden sich auf der Seite [Satzungsbestimmungen für NAWI Graz](#page-51-0)  [Studien.](#page-51-0)

## <span id="page-50-0"></span>**Organisatorische Informationen für NAWI Graz Lehrende und Verwaltende**

*Vertrauliche und personenbezogene Informationen sind passwortgeschützt. Das Passwort kann von Bediensteten der Uni Graz und TU Graz hier (info@nawigraz.at) angefordert werden.*

- **Für die beteiligten Dekanate und Institute wurde ein [Rechtekonzept](https://cloud.uni-graz.at/s/DjyBEQPpC69bPfn) entwickelt. Damit können** die Tätigkeiten im Rahmen der Lehrerhebung, Anerkennungen und die Administration von Abschlussarbeiten einfacher erfolgen.
- Übersicht über Zuständigkeiten für die [Lehradministration](https://cloud.uni-graz.at/s/SWLbR4PBayPJs2b) und [Studienadministration](https://cloud.uni-graz.at/s/Nc3JdgAfYNRXepA) (für Anerkennungen und Studienabschlüsse) auf Ebene der Dekanate und Institut.
- Für Dekanate: [Übersicht über Lehrbeteiligungen von Lehrenden der eigenen Universität an](https://cloud.uni-graz.at/s/keoQpPRAHRYsPbb)  [LV der Partneruni](https://cloud.uni-graz.at/s/keoQpPRAHRYsPbb)

*Klassifizierung "niedrig"*

<span id="page-50-1"></span>**\_\_**

# <span id="page-51-0"></span>**Hauptseite: Unterschied zwischen den Versionen**

[Versionsgeschichte interaktiv durchsuchen](https://wiki.tugraz.at) [VisuellWikitext](https://wiki.tugraz.at)

# **[uelltext anzeigen](#page-11-0))**

[323ba0e78bd817f7](#page-6-0) [\(Diskussion](https://wiki.tugraz.at/nawigraz/index.php?title=Benutzer_Diskussion:323ba0e78bd817f7&action=view) | [Beiträge](https://wiki.tugraz.at/nawigraz/index.php/Spezial:Beitr%C3%A4ge/323ba0e78bd817f7)) [Markierung:](https://wiki.tugraz.at/nawigraz/index.php/Spezial:Markierungen) [Visuelle Bearbeitung](https://wiki.tugraz.at/nawigraz/index.php?title=Projekt:VisualEditor&action=view) [← Zum vorherigen Versionsunterschied](#page-11-0)

#### **Zeile 15: Zeile 15:**

\*<span style="color: rgb(0, 0, 0)" >'''Accounts für Bedienstete im Onlinesystem der Partneruni"'</span>

\*\*<span style="color: rgb(0, 0, 0)" >Account [[Hauptseite/Online-Systeme /Account im Onlinesystem der Partneruniversität|Onlinesystem der Partneruniversität]] erhalten und freischalten</span>

\*\*[[Hauptseite/Online-Systeme/Kalender in den Onlinesystemen synchronisieren|Kalender der beiden Onlinesysteme synchronisieren]]

\*\*Koppeln der Onlinesysteme TUGRAZonline und UNIGRAZonline: Hier bestehen zwei Funktionalitäten

\*\*\*[[Hauptseite/Online-Systeme /Interuniversitäre Anmeldung|Interuniversitäre Anmeldung]] für Studierende und Bedienstete (Arbeiten im System der Partneruni ohne zusätzliche Anmeldung)

\*\*\*[[Hauptseite/Online-Systeme /Interuniversitäre Prüfungsanmeldung|Interuniversitäre Prüfungsanmeldung]] für Studierende

### **[Version vom 18. März 2022, 14:39 Uhr](#page-11-0) [\(Q](#page-11-0) [Version vom 18. März 2022, 14:46 Uhr](#page-11-0) ([Q](#page-11-0) [uelltext anzeigen\)](#page-11-0)**

[323ba0e78bd817f7](#page-6-0) ([Diskussion](https://wiki.tugraz.at/nawigraz/index.php?title=Benutzer_Diskussion:323ba0e78bd817f7&action=view) | [Beiträge\)](https://wiki.tugraz.at/nawigraz/index.php/Spezial:Beitr%C3%A4ge/323ba0e78bd817f7) [Markierung](https://wiki.tugraz.at/nawigraz/index.php/Spezial:Markierungen): [Visuelle Bearbeitung](https://wiki.tugraz.at/nawigraz/index.php?title=Projekt:VisualEditor&action=view) [Zum nächsten Versionsunterschied →](#page-11-0)

**+**

\*<span style="color: rgb(0, 0, 0)" >'''Accounts für Bedienstete im Onlinesystem der Partneruni"'</span>

\*\*<span style="color: rgb(0, 0, 0)" >Account [[Hauptseite/Online-Systeme /Account im Onlinesystem der Partneruniversität|Onlinesystem der Partneruniversität]] erhalten und freischalten</span>

**\*\*\*[[Hauptseite/Online-Systeme /Empfehlung zu Passwörtern bei Accounts in beiden Onlinesystemen|Empfehlung zu Passwörtern bei Accounts in beiden Onlinesystemen]]**

\*\*[[Hauptseite/Online-Systeme/Kalender in den Onlinesystemen synchronisieren|Kalender der beiden Onlinesysteme synchronisieren]]

\*\*Koppeln der Onlinesysteme TUGRAZonline und UNIGRAZonline: Hier bestehen zwei Funktionalitäten

\*\*\*[[Hauptseite/Online-Systeme /Interuniversitäre Anmeldung|Interuniversitäre Anmeldung]] für Studierende und Bedienstete (Arbeiten im System der Partneruni ohne zusätzliche Anmeldung)

\*\*\*[[Hauptseite/Online-Systeme /Interuniversitäre Prüfungsanmeldung|Interuniversitäre Prüfungsanmeldung]] für Studierende

![](_page_52_Picture_223.jpeg)

# Version vom 18. März 2022, 14:46 Uhr

![](_page_52_Picture_224.jpeg)

![](_page_53_Picture_47.jpeg)

# <span id="page-54-0"></span>**NAWI Graz Wiki als Informationsplattform insbesondere für Lehrende und Verwaltende**

Grundsätzlich finden sich sehr viele wichtige und öffentlich zugängliche Information nebst Kontaktmöglichkeit auf dem offiziellen Internetauftritt von [NAWI Graz](https://www.nawigraz.at/) . Darüber hinaus finden sich weitere relevante Informationen auf den

- Homepages der [Uni Graz](https://www.uni-graz.at/) und der [TU Graz](https://www.tugraz.at/),
- Intranetauftritten beider Universitäten [\(intranet.uni-graz.at](https://intranet.uni-graz.at/) bzw. [TU4U\)](https://tu4u.tugraz.at/) oder in
- Mitteilungsblättern der [TU Graz](https://www.tugraz.at/sites/mibla/home/) bzw. [Uni Graz.](https://mitteilungsblatt.uni-graz.at/)

Das vorliegende NAWI Graz Wiki setzt sich zum Ziel, alle Informationen, die für den operativen Betrieb von NAWI Graz von Bedeutung sind auf einer schlanken Plattform bereitzustellen: Das umfasst Informationen, Anleitungen, Links und sonstigen Hilfen, um vor allem den Lehrenden und Verwaltenden den Umgang mit den systembedingten Besonderheiten zu erleichtern.

# <span id="page-54-1"></span>**Direktlinks zu den wichtigsten Anleitungen und Informationen**

### <span id="page-54-2"></span>**NAWI Graz bezogene IT-Anleitungen**

- **Accounts für Bedienstete im Onlinesystem der Partneruni**
	- Account [Onlinesystem der Partneruniversität](#page-16-0) erhalten und freischalten [Empfehlung zu Passwörtern bei Accounts in beiden Onlinesystemen](#page-21-0)
	- <sup>O</sup> [Kalender der beiden Onlinesysteme synchronisieren](#page-36-0)
	- $\circ$  Koppeln der Onlinesysteme TUGRAZonline und UNIGRAZonline: Hier bestehen zwei Funktionalitäten
		- [Interuniversitäre Anmeldung](#page-26-0) für Studierende und Bedienstete (Arbeiten im System der Partneruni ohne zusätzliche Anmeldung)
		- [Interuniversitäre Prüfungsanmeldung](#page-31-0) für Studierende
- **Besondere optionale Funktionalitäten für NAWI Graz Lehrveranstaltungen**
	- $\circ$  Ermöglichung der Kommunikation mit allen Studierenden und Lehrenden/Mitwirkenden [aller Gruppen einer Lehrveranstaltung](#page-46-0)
	- <sup>O</sup> [Eintragen von Noten und Beurteilungen an der Partneruniversität](#page-41-0)

### <span id="page-54-3"></span>**Rechtliche Informationen für NAWI Graz Studien**

- Zusammengefasst:
	- O Bei allen NAWI Graz Studien liegt die Zuständigkeit für Masterarbeiten immer bei der zulassenden Uni.
	- $\circ$  Die Zuständigkeit für Lehrveranstaltungen, Prüfungen und die Bachelorarbeit liegt immer bei der Universität, die diese LV/Prüfung anbietet.
- Weitere Infos und Details finden sich auf der Seite [Satzungsbestimmungen für NAWI Graz](#page-51-0)  [Studien.](#page-51-0)

## <span id="page-55-0"></span>**Organisatorische Informationen für NAWI Graz Lehrende und Verwaltende**

*Vertrauliche und personenbezogene Informationen sind passwortgeschützt. Das Passwort kann von Bediensteten der Uni Graz und TU Graz hier (info@nawigraz.at) angefordert werden.*

- **Für die beteiligten Dekanate und Institute wurde ein [Rechtekonzept](https://cloud.uni-graz.at/s/DjyBEQPpC69bPfn) entwickelt. Damit können** die Tätigkeiten im Rahmen der Lehrerhebung, Anerkennungen und die Administration von Abschlussarbeiten einfacher erfolgen.
- Übersicht über Zuständigkeiten für die [Lehradministration](https://cloud.uni-graz.at/s/SWLbR4PBayPJs2b) und [Studienadministration](https://cloud.uni-graz.at/s/Nc3JdgAfYNRXepA) (für Anerkennungen und Studienabschlüsse) auf Ebene der Dekanate und Institut.
- Für Dekanate: [Übersicht über Lehrbeteiligungen von Lehrenden der eigenen Universität an](https://cloud.uni-graz.at/s/keoQpPRAHRYsPbb)  [LV der Partneruni](https://cloud.uni-graz.at/s/keoQpPRAHRYsPbb)

*Klassifizierung "niedrig"*

<span id="page-55-1"></span>**\_\_**